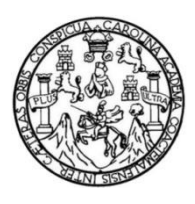

Universidad de San Carlos de Guatemala Facultad de Ingeniería Escuela de Ingeniería en Ciencias y Sistemas

# **SISTEMA INFORMÁTICO DE GESTIÓN DE ALMACÉN Y CONTROL DE INVENTARIOS DE LA ESCUELA DE CIENCIAS DE LA COMUNICACIÓN, UNIVERSIDAD DE SAN CARLOS DE GUATEMALA**

## **Edgar Mauricio Chivichon Chacon**

Asesorado por el Ing. Víctor Eduardo Castillo Alvarado

Guatemala, agosto de 2013

UNIVERSIDAD DE SAN CARLOS DE GUATEMALA

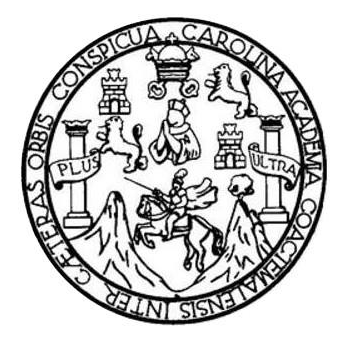

FACULTAD DE INGENIERÍA

# **SISTEMA INFORMÁTICO DE GESTIÓN DE ALMACÉN Y CONTROL DE INVENTARIOS DE LA ESCUELA DE CIENCIAS DE LA COMUNICACIÓN, UNIVERSIDAD DE SAN CARLOS DE GUATEMALA**

TRABAJO DE GRADUACIÓN

## PRESENTADO A LA JUNTA DIRECTIVA DE LA FACULTAD DE INGENIERÍA POR

## **EDGAR MAURICIO CHIVICHON CHACON**

ASESORADO POR EL ING. VÍCTOR EDUARDO CASTILLO ALVARADO

AL CONFERÍRSELE EL TÍTULO DE

### **INGENIERO EN CIENCIAS Y SISTEMAS**

GUATEMALA, AGOSTO DE 2013

## UNIVERSIDAD DE SAN CARLOS DE GUATEMALA FACULTAD DE INGENIERÍA

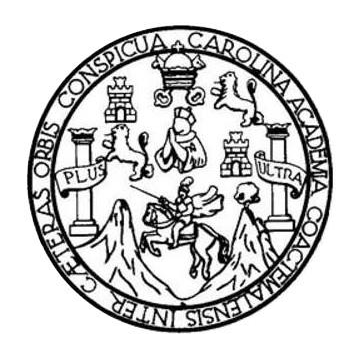

### **NÓMINA DE JUNTA DIRECTIVA**

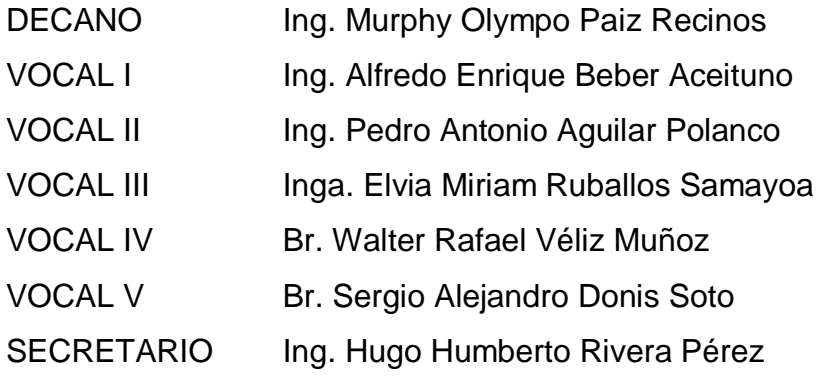

## **TRIBUNAL QUE PRACTICÓ EL EXAMEN GENERAL PRIVADO**

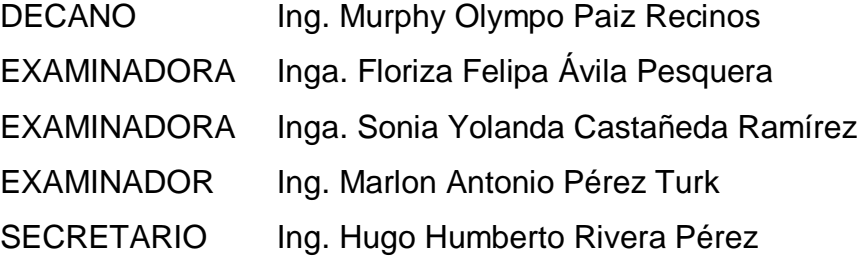

### HONORABLE TRIBUNAL EXAMINADOR

En cumplimiento con los preceptos que establece la ley de la Universidad de San Carlos de Guatemala, presento a su consideración mi trabajo de graduación titulado:

# SISTEMA INFORMÁTICO DE GESTIÓN DE ALMACÉN Y CONTROL DE INVENTARIOS DE LA ESCUELA DE CIENCIAS DE LA COMUNICACIÓN, UNIVERSIDAD DE SAN CARLOS DE GUATEMALA

Tema que me fuera asignado por la Dirección de la Escuela de Ingeniería en Ciencias y Sistemas, con fecha agosto de 2012.

Edgar Maurício Chivichon Chacon

Ingeniera Sigrid Alitza Calderón De León, Directora Ejercicio Profesional Supervisado Facultad de Ingeniería Universidad de San Carlos de Guaternala Ciudad Universitari a zona 12

Señora Directora:

3

Por medio de la presente le informo que el estudiante EDGAR MAURICIO CHIVICHON CHACON de la carrera de Ingeniería en Ciencia y Sistemas de la Universidad de San Carlos de Guatemala quien se identifica con carné universitario dos mil siete catorce mil setecientos setenta y cuatro 20071-4774, concluyo satisfactoriamente bajo mi asesoría y revisión, la elaboración del Reporte Final del Ejercicio Profesional Supervisado titulado: "SISTEMA INFORMÁTICO DE GESTIÓN DE ALMACÉN Y CONTROL DE INVENTARIOS DE LA ESCUELA DE CIENCIAS DE LA COMUNICACIÓN, UNIVERSIDAD DE SAN CARLOS DE **GUATEMALA".** 

Agradeciendo su atención a la presente,

Atentamente,

حاءا باينه abuth

Victor Eduardo Castillo Alvarado Ingeniero en Ciencias y Sistemas Colegiado #7649

Ing. Victor Eduardo Castillo Alvarado

Asesor de Proyecto de EPS

**UNIVERSIDAD DE SAN CARLOS DE GUATEMALA PACULTAD DE INGENIERTA** 

**UNIDAD DE EPS** 

Guatemala, 04 de julio de 2013. REE.EPS.DOC.670.07.2013.

Ing. Juan Merck Cos Director Unidad de EPS Facultad de Ingeniería Presente

Estimado Ingeniero Merck Cos.

Por este medio atentamente le informo que como Supervisora de la Práctica del Ejercicio Profesional Supervisado, (E.P.S) del estudiante universitario de la Carrera de Ingeniería en Ciencias y Sistemas, Edgar Mauricio Chivichon Chacon carné No. 200714774 procedí a revisar el informe final, cuyo título es "SISTEMA INFORMÁTICO DE GESTIÓN DE ALMACÉN Y CONTROL DE INVENTARIOS DE LA ESCUELA DE CIENCIAS DE LA COMUNICACIÓN, UNIVERSIDAD DE SAN CARLOS DE GUATEMALA".

En tal virtud, LO DOY POR APROBADO, solicitándole darle el trámite respectivo.

Sin otro particular, me es grato suscribirme.

Atentamente,

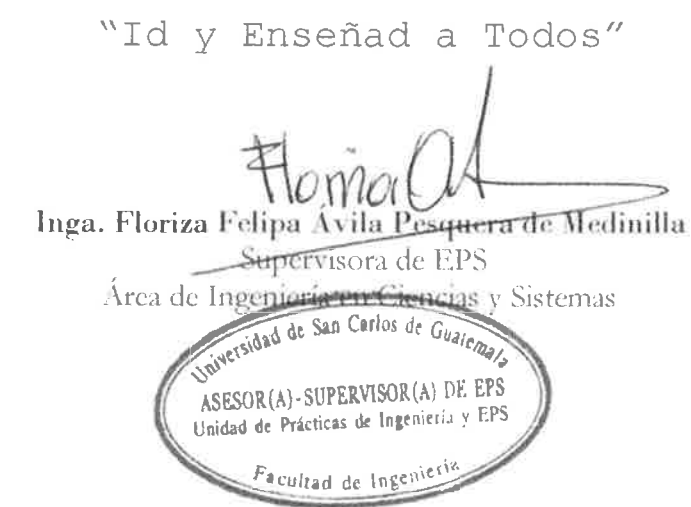

FFAPdM/RA

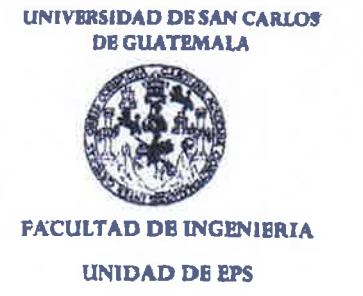

Guatemala, 04 de julio de 2013. REE.EPS.D.446.07.2013.

Ing. Marlon Antonio Pérez Turk Director Escuela de Ingeniería Ciencias y Sistemas Facultad de Ingeniería Presente

Estimado Ingeniero Perez Turk.

Por este medio atentamente le envío el informe final correspondiente a la práctica del Ejercicio Profesional Supervisado, (E.P.S) titulado "SISTEMA INFORMÁTICO DE GESTIÓN DE ALMACÉN Y CONTROL DE INVENTARIOS DE LA ESCUELA DE CIENCIAS DE LA COMUNICACIÓN, UNIVERSIDAD DE SAN CARLOS DE GUATEMALA", que fue desarrollado por el estudiante universitario Edgar Mauricio Chivichon Chacon carné No. 200714774 quien fue debidamente asesorado por el Ing. Victor Eduardo Castillo Alvarado y supervisado por la Inga. Floriza Felipa Ávila Pesquera de Medinilla.

Por lo que habiendo cumplido con los objetivos y requisitos de ley del referido trabajo y existiendo la aprobación del mismo por parte del Asesor y la Supervisora de EPS, en mi calidad de Directora apruebo su contenido solicitándole darle el trámite respectivo.

Sin otro particular, me es grato suscribirme.

Atentamente, Todos" "Id y Enseñad a Ing. Juan Merck Cos Director Unidad de EPS versidad de San Carlos de Guatemala DIRECCIÓN Unidad de Prácticas de Ingeniería y EPS Facultad de Ingenieri

 $~$ [MC/ra

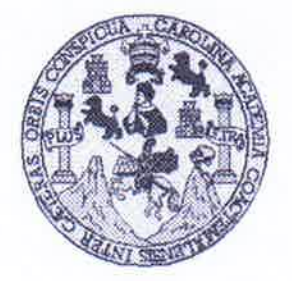

Universidad San Carlos de Guatemala Facultad de Ingeniería Escuela de Ingeniería en Ciencias y Sistemas

Guatemala, 17 de Julio de 2013

Ingeniero **Marlon Antonio Pérez Turk** Director de la Escuela de Ingeniería En Ciencias y Sistemas

Respetable Ingeniero Pérez:

Por este medio hago de su conocimiento que he revisado el trabajo de graduación-EPS del estudiante EDGAR MAURICIO CHIVICHON CHACON, carné 2007-14774, titulado: "SISTEMA INFORMÁTICO DE GESTIÓN DE ALMACÉN Y CONTROL DE INVENTARIOS DE LA ESCUELA DE CIENCIAS DE LA COMUNICACIÓN, UNIVERSIDAD DE SAN CARLOS DE GUATEMALA", y a mi criterio el mismo cumple con los objetivos propuestos para su desarrollo, según el protocolo.

Al agradecer su atención a la presente, aprovecho la oportunidad para suscribirme,

Atentamente.

Ing. Carlos Alfredo Azurdia Coordinador de Privados y Revisión de Trabajos de Graduación

UNIVERSIDAD DE SAN CARLOS DE GUATEMALA 寛 Ŝ  $\overline{C}$  $\overline{v}$ Œ £ FACULTAD DE INGENIERÍA  $\overline{\mathcal{A}}$ **ESCUELA DE CIENCIAS Y SISTEMAS** TEL: 24767644  $\boldsymbol{\Phi}$ E El Director de la Escuela de Ingeniería en Ciencias y Sistemas de la Facultad de Ingeniería de la Universidad de  $\mathcal{C}$ San Carlos de Guatemala, luego de conocer el dictamen del  $\boldsymbol{I}$ asesor con el visto bueno del revisor y del Licenciado en E  $\mathcal N$ trabajo de graduación "SISTEMA Letras.  $del$  $\overline{C}$ INFORMÁTICO DE GESTIÓN DE ALMACÉN  $\mathbf{V}$ I CONTROL DE INVENTARIOS DE LA ESCUELA DE A CIENCIAS DE LA COMUNICACIÓN, UNIVERSIDAD  $\boldsymbol{S}$ DE SAN CARLOS DE GUATEMALA", realizado por el estudiante EDGAR MAURICIO CHIVICHON CHACON,  $\boldsymbol{\gamma}$ aprueba el presente trabajo y solicita la autorización del  $\overline{\mathcal{S}}$ mismo. Ī  $\mathcal{S}$  $\boldsymbol{T}$ "ID Y ENSEÑAD A TODOS" F  $\mathcal{M}$ **10 OF SAN CARLOS DE GUATERIA**  $\boldsymbol{\mathcal{A}}$  $\mathcal{S}$ DIJECCION DE INGENIERIA EN CIENCIAS Y'SISTEMAS 6 Pérez Turk Ing. Mett 'nп Director, Escuela de Ingeniería en Ciencias y Sistemas Guatemala, 02 de agosto 2013

Universidad de San Carlos de Guatemala

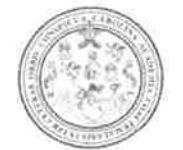

Facultad de Ingeniería Decanato

Ref.DTG.539.2013

El Decano de la Facultad de Ingeniería de la Universidad de San Carlos de Guatemala, luego de conocer la aprobación por parte del Director de la Escuela de Ciencias y Sistemas, al trabajo de graduación titulado: SISTEMA INFORMÁTICO DE GESTIÓN DE ALMACÉN Y CONTROL DE INVENTARIOS DE LA ESCUELA DE CIENCIAS DE LA COMUNICACIÓN, UNIVERSIDAD DE SAN CARLOS DE GUATEMALA, presentado por el estudiante universitario: Edgar Mauricio Chivichon Chacon, procede a la autorización para la impresión del mismo.

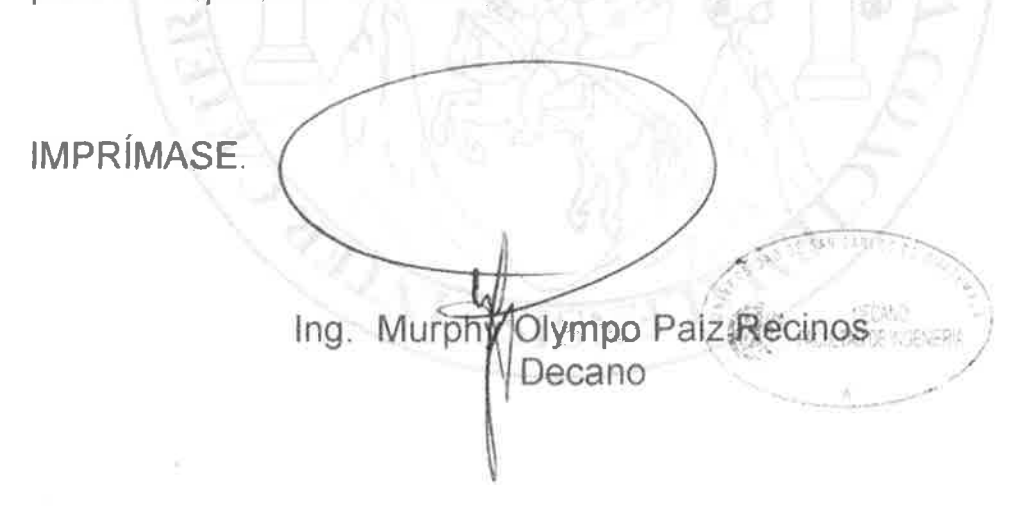

Guatemala, agosto de 2013

 $_{\text{LCC}}$ 

# **ACTO QUE DEDICO A:**

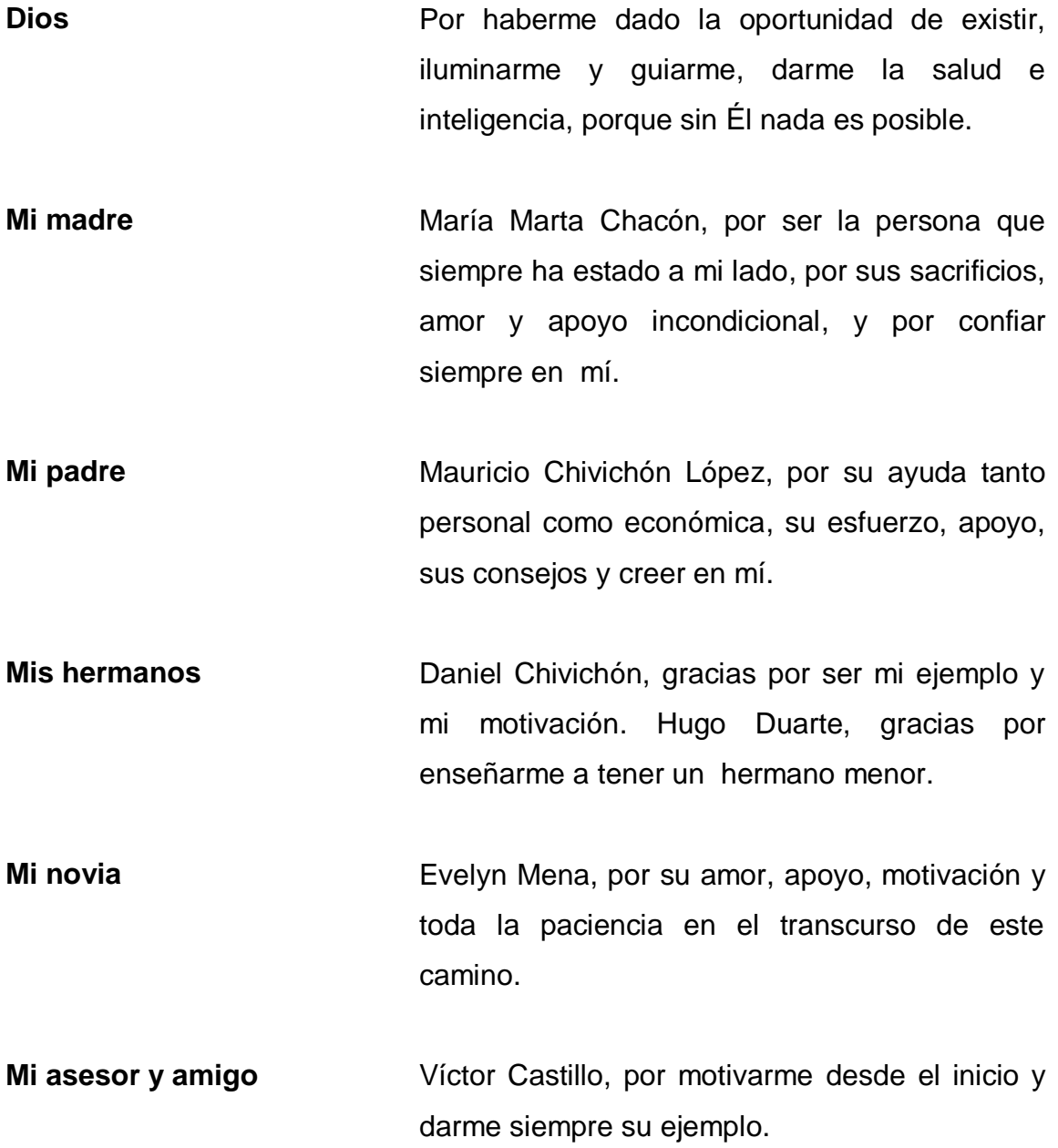

## **AGRADECIMIENTOS A:**

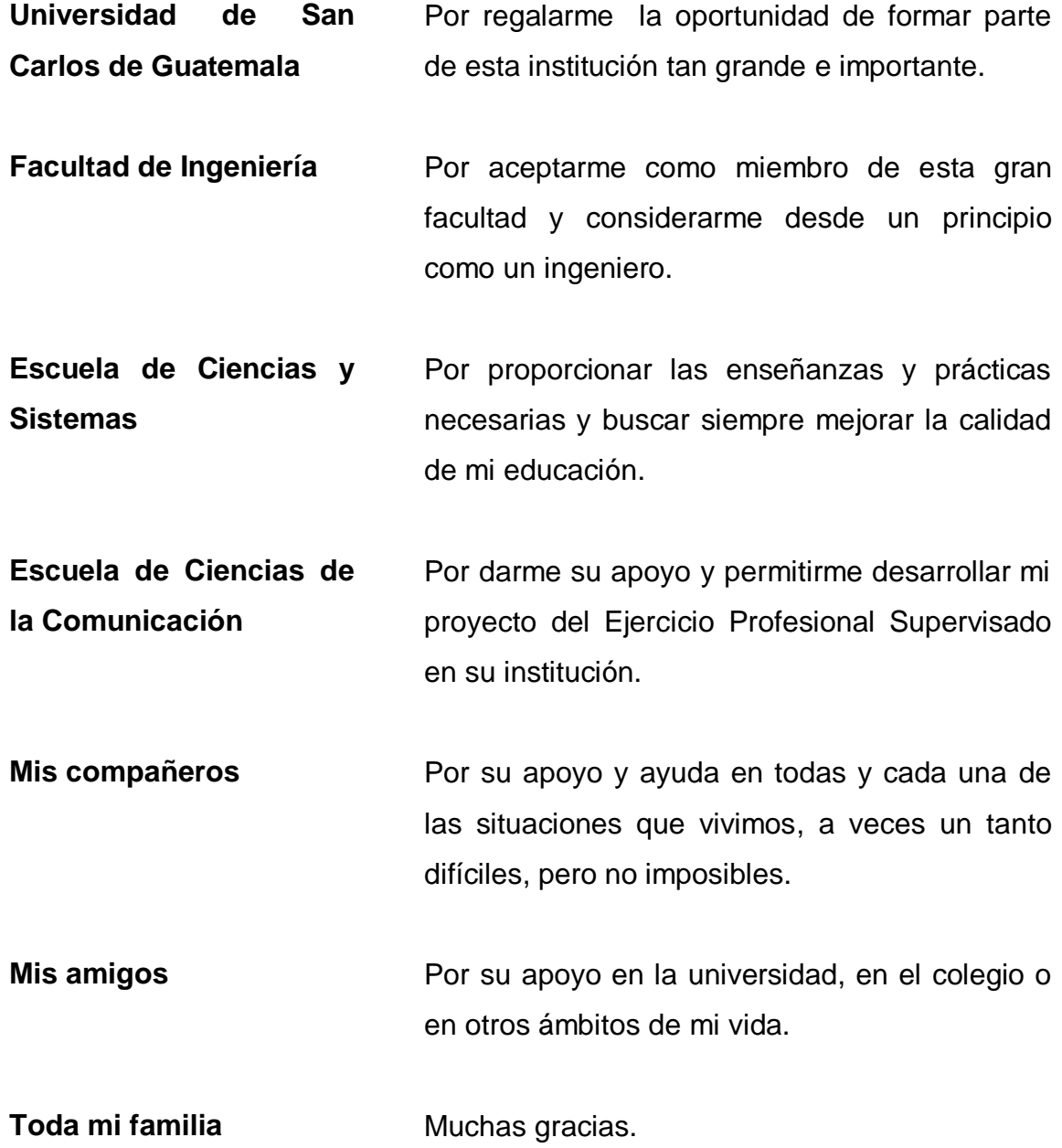

# ÍNDICE GENERAL

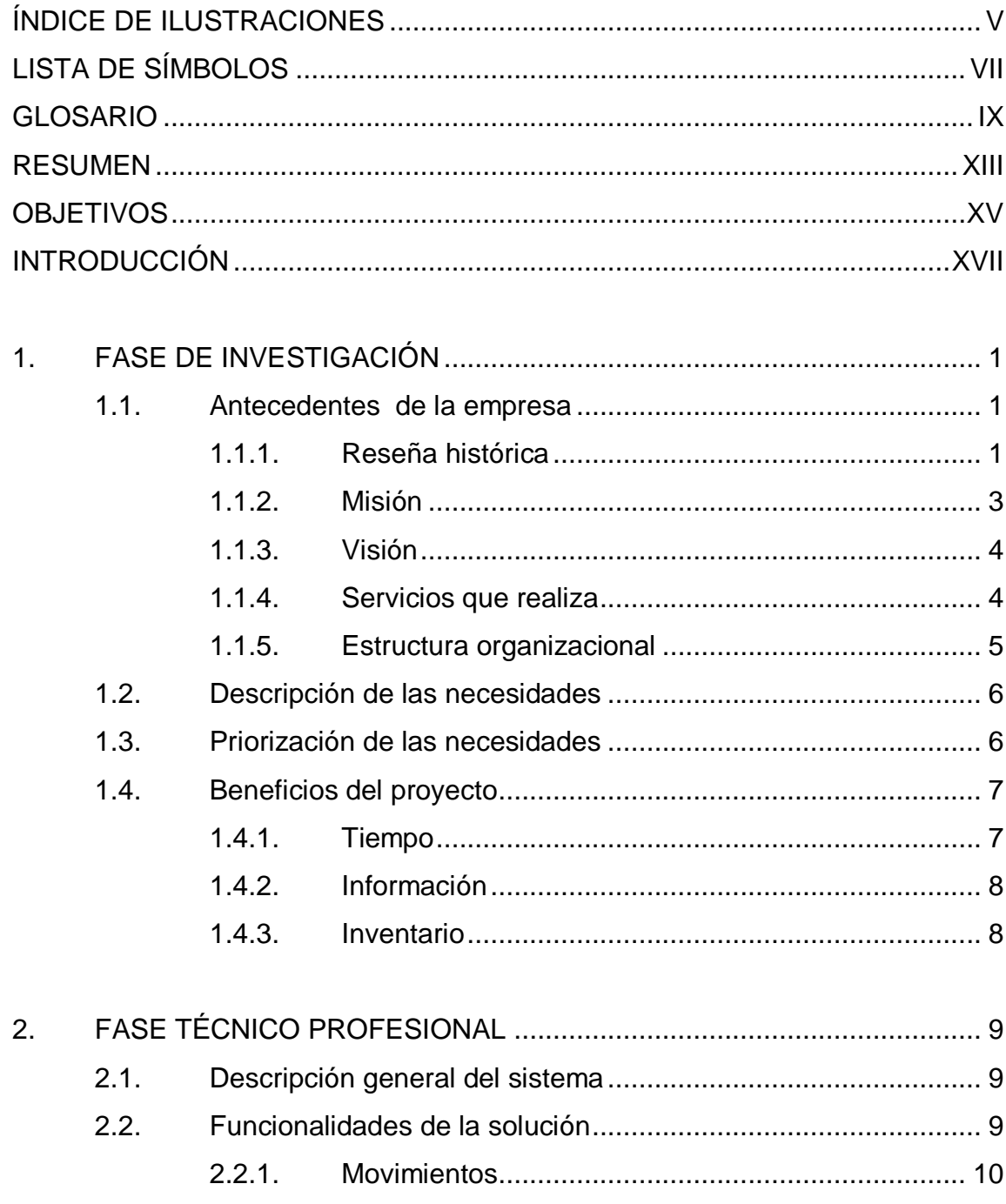

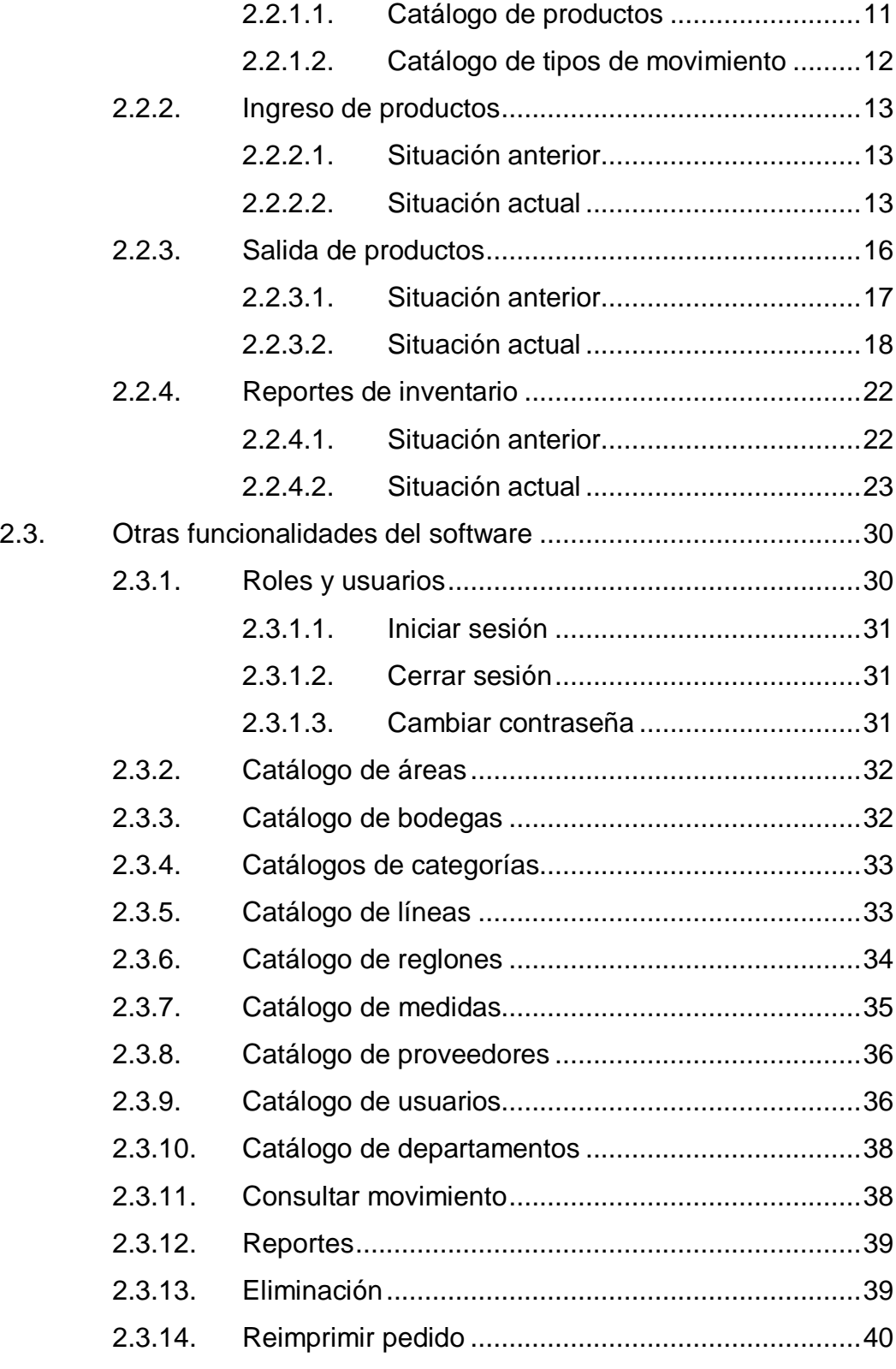

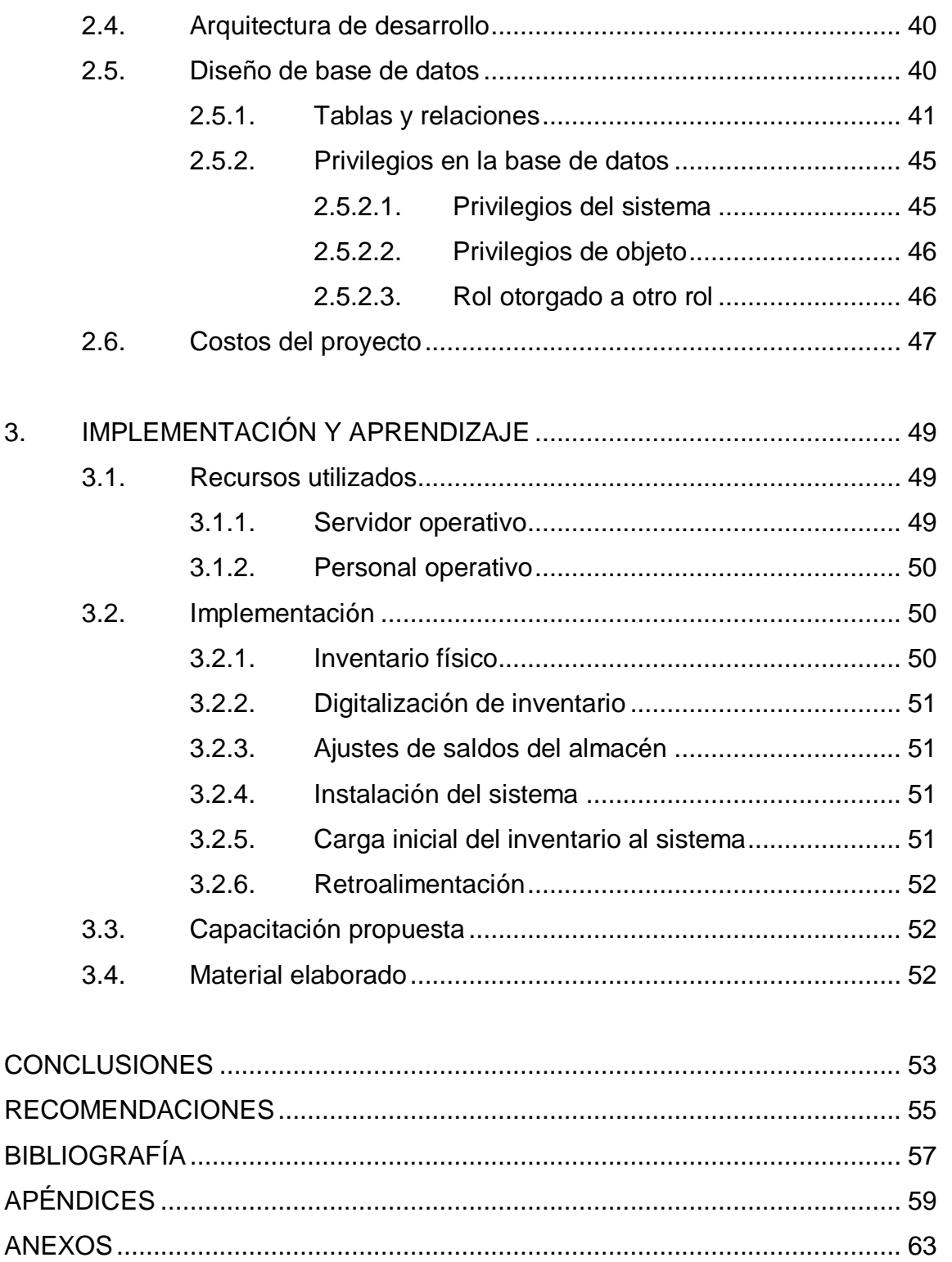

# <span id="page-16-0"></span>**ÍNDICE DE ILUSTRACIONES**

## **FIGURAS**

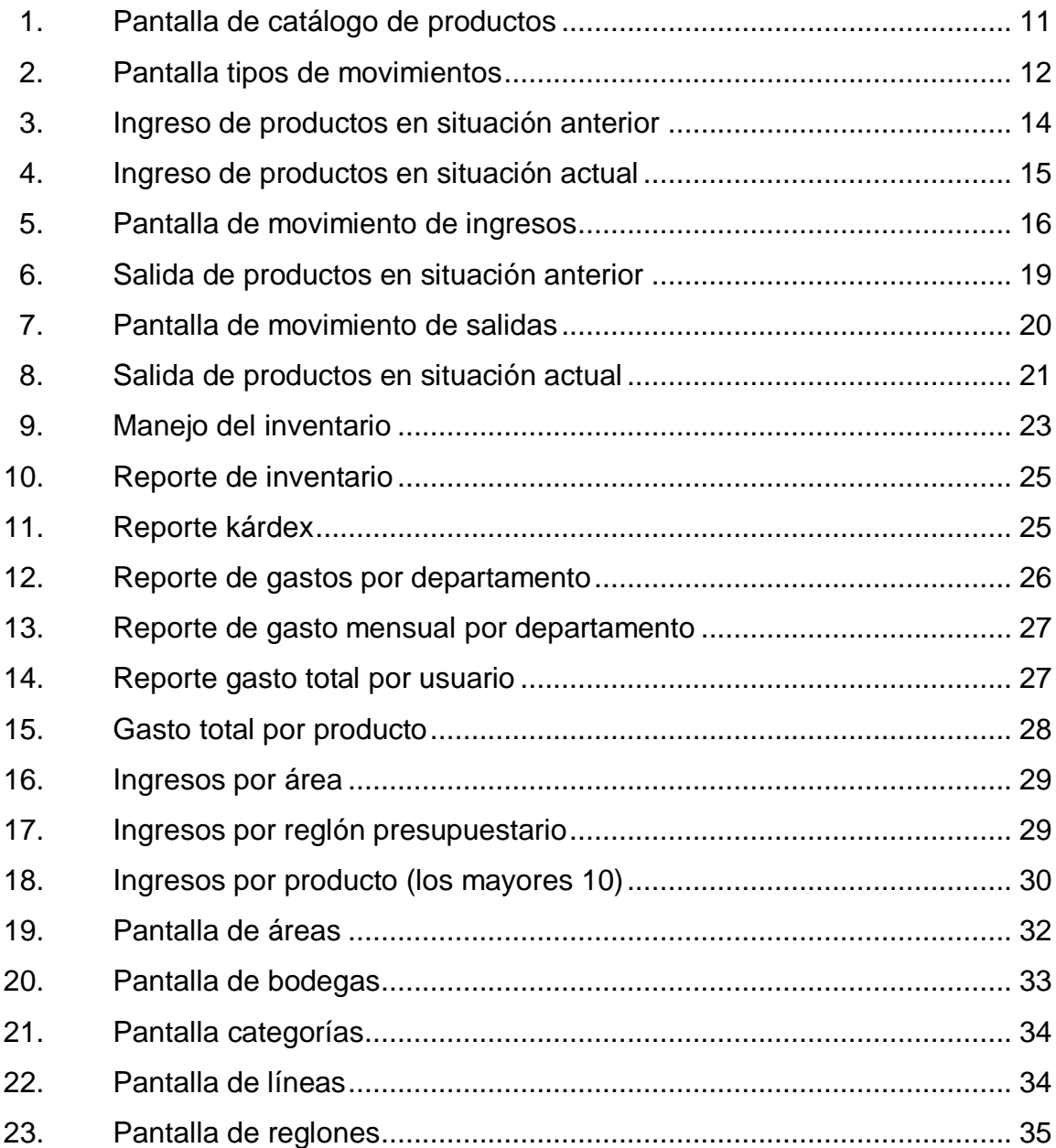

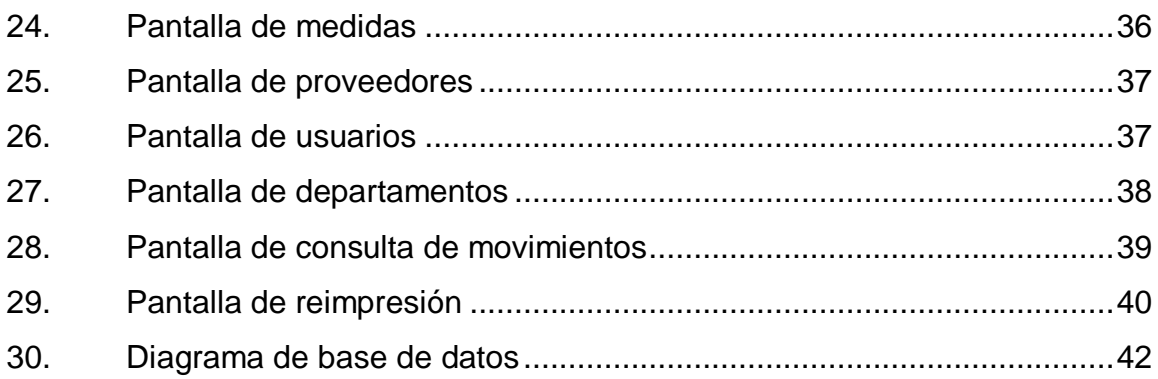

## **TABLAS**

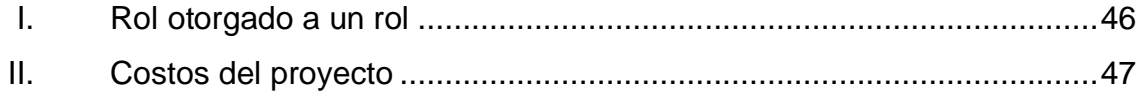

# **LISTA DE SÍMBOLOS**

<span id="page-18-0"></span>Símbolo

Significado

Gigabyte

**GB** 

GHz Gigahercio

### **GLOSARIO**

- <span id="page-20-0"></span>Almacenar **Registrar** información en la memoria de una computadora o de una base de datos.
- **Base de datos** Conjunto de datos relacionados en un mismo contexto y almacenados de forma sistemática para su posterior uso.

**Clasificación** Representa ordenar por clases.

- **Despacho** Es la acción de entregar los productos al solicitante y realizar los registros necesarios para llevar el control del inventario.
- **ECC** Escuela de Ciencias de la Comunicación

**Entorno de** Programa informático compuesto por un conjunto de **desarrollo integrado** herramientas de programación.

- Gestión **Gestión** Acción de administrar el almacén, organizar los movimientos y mantener el inventario.
- Hardware **Conjunto** físico de componentes que posee una computadora.
- **IDE** Entorno de desarrollo integrado.

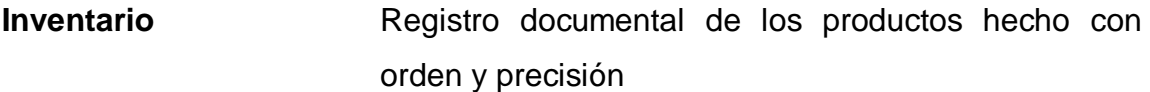

**Java** Lenguaje de POO y multiplataforma.

- **Kárdex** Registro de entradas y salidas de cada producto y tener el control de las existencias.
- **Multiplataforma** Software que puede ser ejecutado en casi cualquier tipo de hardware y software.
- **Parametrizar** Declarar parámetros a un sistema de cualquier tipo.
- **Partida presupuestal** Monto de dinero que se mueve por cada reglón presupuestario.

POO **POO** Programación orientada a objetos.

**Proceso Conjunto de eventos que se realizan con un fin** determinado.

Registrar **Acción de grabar en un registro de una base de** datos o transcribir una información en un documento.

**Reglón presupuestal** Subdivisión que se hace del presupuesto, cada reglón representa una clasificación de dicho presupuesto.

- **Rol** Entidades que agrupan permisos para que puedan ser asignados a algún usuario.
- **Secuencia** Un objeto de base de datos que se emplea para generar valores enteros, secuenciales y únicos.
- **Sesión de usuario** Periodo de tiempo que un usuario se relaciona con una aplicación.
- **SGBD** Sistema de gestión de base de datos
- Conjunto de programas que permiten el almacenamiento, modificación y extracción de la información de una base de datos. Mantiene la integridad de los datos y administra usuarios. **Sistema de gestión de base de datos**
- **Software Conjunto de programas informáticos, que se utiliza** para realizar eventos dentro de una computadora.
- **Trigger** Procedimiento que se produce cuando se cumple una condición al realizar una operación
- **USAC** Universidad de San Carlos de Guatemala.

XII

#### **RESUMEN**

<span id="page-24-0"></span>La ECC-USAC desde sus inicios ha buscado satisfacer las necesidades tanto científicas, teóricas, prácticas y técnicas de sus estudiantes; para ello, dicha escuela posee procesos y actividades de gestión administrativa y operativa que van encaminados a cumplir estos objetivos.

La ECC-USAC, con el objetivo de mejorar la institución ha buscado continuamente la automatización de procesos en las diferentes áreas que la componen, así como la utilización de tecnología como medio para alcanzar la excelencia.

Conociendo la importancia que posee el avance tecnológico, el poco tiempo que se tiene disponible para realizar los trabajos diarios y, la exactitud y velocidad que exige tener la información actualizada para la toma de decisiones, se considera indispensable el desarrollo e implementación de un sistema de software de gestión de almacén y control de inventario en el Departamento de Tesorería en la ECC-USAC.

Por ello se creó un sistema informático de Gestión de Almacén, desarrollado a la medida de las necesidades de la ECC-USAC, con el objetivo de automatizar el control de inventario a través de ingresos y egresos de producto; y con esto, hacer que los procesos dentro del almacén de la Escuela sean eficientes y exactos, mejorando el funcionamiento de dicha institución. Al implementar el software se logró establecer que el costo de operación se redujo, principalmente el tiempo que dedicaban a las actividades de inventario.

XIII

## **OBJETIVOS**

#### <span id="page-26-0"></span>**General**

Desarrollar un sistema informático para el control de inventario de los productos en el almacén de la ECC-USAC, con el fin de automatizar y optimizar los procesos de ingreso, egreso y control de productos de dicho almacén.

#### **Específicos**

- 1. Analizar las necesidades del Departamento de Tesorería de la escuela para establecer el mejor diseño y solución de software.
- 2. Desarrollar un sistema que permita gestionar las tareas del almacén, tanto entradas y salidas de inventario como el control de las existencias; permita la estandarización y centralización de la información mejorando la exactitud y así dicha información pueda ser utilizada para la toma de decisiones.
- 3. Implementar un sistema informático en la infraestructura que posee actualmente la ECC y, específicamente en el Departamento de Tesorería, para hacer eficiente los procesos que allí se llevan a cabo.
- 4. Capacitar a los usuarios para que puedan utilizar y aprovechar el Sistema de Gestión de Inventarios en la ECC.

## **INTRODUCCIÓN**

<span id="page-28-0"></span>Buscar la excelencia en los servicios prestados basados en la automatización de procesos y uso de tecnología dentro de una institución, es una tendencia que se adapta a la ECC-USAC. Esta institución se dedica a administrar actividades académicas, supervisar la metodología y técnicas aplicables para la enseñanza y aprendizaje.

ECC-USAC posee procesos tanto administrativos como operativos que necesitan utilizar recursos, los cuales son ingresados a la escuela y entregados a las distintas áreas por el almacén que se encuentra en el Departamento de Tesorería de dicha escuela. En cualquier proceso es de vital importancia mantener la confiabilidad de los datos y contar con información exacta y a tiempo; así surge la necesidad de llevar un control eficiente del inventario, que permita agilizar y organizar las actividades que se realizan en el almacén.

Es por ello que, la ECC-USAC consideró realizar el manejo de inventario y control de entradas y salidas de almacén por medio de un sistema informático, que automatice estos procedimientos y los ayude a tener la información exacta y a tiempo, mejorando así la toma de decisiones.

En el presente trabajo de graduación se detallan fases del desarrollo del proyecto, la primera, de investigación, en la cual se presentan los antecedentes al análisis y el diseño del sistema a desarrollar, para hacer eficiente los procesos del inventario; la segunda, de Técnica Profesional, en el cual se presenta la descripción de la solución del proyecto y se detallan las características del sistema informático, así como las ventajas de utilizar el

XVII

software para mejorar los procesos; la tercera y última es de Implementación y Capacitación, en la cual se presenta la forma en que se implementó el software, también se expone la capacitación que se dio y el material elaborado como apoyo a dicha capacitación.

### **1. FASE DE INVESTIGACIÓN**

#### <span id="page-30-1"></span><span id="page-30-0"></span>**1.1. Antecedentes de la empresa**

El origen de la Escuela de Ciencias de la Comunicación tiene una característica notoria para el desarrollo histórico de este ámbito disciplinario, tanto en el nacional como regional. En efecto, la fundación de su antecedente institución, la Escuela Centroamericana de Periodismo, significó el inicio de la enseñanza universitaria de la comunicación social en Guatemala y en los demás países centroamericanos.

#### **1.1.1. Reseña histórica**

<span id="page-30-2"></span>La Escuela Centroamericana de Periodismo inició formalmente sus actividades educativas en agosto de 1952, a pesar de que el Consejo Superior Universitario, ya había aprobado la creación de un centro de esa naturaleza en 1947, cinco años antes.

Debido a un hecho fundamental se inició el funcionamiento definitivo de esta institución. En 1952 se reunió en El Salvador un congreso de periodistas centroamericanos. Este foro planteó a las autoridades universitarias guatemaltecas la urgente necesidad de poner en marcha dicho proyecto.

Esta escuela estaba autorizada para otorgar títulos de periodistas profesionales con un programa de tres años y de cinco años de formación académica, la cual funcionó hasta 1974.

1

1975: "El clamor tanto de estudiantes como de docentes, a favor de la creación de una nueva "Escuela de Periodismo", perseguía la reestructuración de la ya existente, esto como consecuencia, de que la Escuela Centroamericana de Periodismo no cumplía con sus objetivos originales. Se realizó un Congreso de Transformación que señaló la urgencia de dotar a la Escuela de mayor rigor científico, una estrecha vinculación de la teoría y la práctica, un serio conocimiento del país, así como de las más eficaces técnicas pedagógicas. El Consejo Superior Universitario acordó la creación de la Escuela de Ciencias de la Comunicación de 5 años conforme las leyes universitarias. El 29 de abril de ese año, a través de la asamblea estudiantil se inicia el proceso de reestructuración, que transformaría a la Escuela Centroamericana de Periodismo. Realizándose asambleas y seminarios con el fin de elaborar el anteproyecto que expondría los contenidos, estructura, evaluación metodología de la nueva Escuela de Ciencias de la Comunicación. Llegando a su objetivo, el día 19 de noviembre de 1975, día en el cual se presentó el documento final, adjuntándose el respectivo análisis de la ECAP, al Consejo Superior Universitario. Con fecha 26 de noviembre de 1975, por resolución del Consejo Superior Universitario acta No. 29-75 punto 4.1., fue creada la Escuela de Ciencias de la Comunicación"<sup>1</sup> .

En 1983 se incrementaron nuevas carreras en la Escuela de Ciencias de la Comunicación, creándose las de Publicista Profesional, Locutor Profesional y Fotógrafo Profesional. Esta última fue suspendida en 1985, por no existir demanda de estudiantes. Para obtener el título de carrera intermedia, en estas carreras, se requiere de un mínimo de tres años.

l

<sup>&</sup>lt;sup>1</sup> http://dl.dropbox.com/u/57699685/historia\_ecc\_usac.pdf. Consulta: 21 de septiembre de 2012.

En 1997 se inauguró el Plan de Autoformación a Distancia (más conocido como PAD por sus siglas), este se imparte los días sábados con el mismo paquete pedagógico que el plan diario.

En 2002 se examina el pensum de los cursos, talleres y demás asignaturas el cual llevó a la disposición de revisar y completar los prerequisitos de los cursos y asignaturas fundantes, en que todo conocimiento tiene uno anterior que le antecede. De esa manera, a partir del ciclo académico de 2002 entra en vigencia un nuevo pensum conocido como Pensum Cerrado en diferencia con el anterior Pensum Abierto.

En 2003, la estructura del máximo órgano de dirección de la escuela, la Comisión Directiva Paritaria, sufrió una transformación gradual debido a la nueva normativa vigente en la universidad, dicha comisión se transformó en Consejo Directivo de la Escuela de Ciencias de la Comunicación.

Estos eventos y muchos otros que han ocurrido durante el inicio y existencia de la Escuela de Ciencias de la Comunicación, llevan a lo que ahora es dicha escuela.

#### **1.1.2. Misión**

<span id="page-32-0"></span>En sus procesos de enseñanza-aprendizaje utiliza tecnología y ha implementado métodos pedagógicos que contribuyen a disminuir los índices de deserción y repitencia. Contribuye a promover la democracia, la diversidad cultural y lingüística, así como los derechos humanos a través de sus programas investigación, docencia y extensión; los cuales están apoyados por una reestructuración curricular efectiva y permanente, que posibilita el diseño y rediseño curricular para ampliar su oferta académica.

3

Cuenta con un sistema de estudios de pregrado, grado y postgrado, acreditado, con alta calidad académica y acorde a las necesidades de la sociedad guatemalteca, de sus egresados y del desarrollo nacional, que permite que sus profesionales estén certificados.

Fomenta la investigación mediante un sólido programa de formación y desarrollo metodológico, en el que participan académicos y estudiantes que genera conocimiento, para el fortalecimiento de la docencia y de los programas de extensión, así como para implementar nuevas metodologías de enseñanza y aprendizaje.

#### **1.1.3. Visión**

<span id="page-33-0"></span>"Ser la unidad académica de la Universidad de San Carlos de Guatemala, competitiva en el campo de las ciencias de la comunicación a nivel nacional, regional y global, responsable de organizar y dirigir la educación superior con equidad de género, con enfoque intercultural, vinculada y comprometida con el desarrollo científico y humanístico en el campo de su competencia, con una gestión actualizada, dinámica y efectiva que busca la excelencia académica."

#### **1.1.4. Servicios que realiza**

<span id="page-33-1"></span>La Escuela de Ciencias de la Comunicación se dedica, principalmente a planificar las actividades académicas y realizar cambios necesarios, organizar a los docentes y estudiantes, supervisar la metodología y técnicas aplicables para la enseñanza y aprendizaje y mantener los programas de los ciclos académicos, con el fin de que cumpla con los requerimientos de adecuación interna y externa del currículo.

4

La escuela opera en dos edificios dentro de la Ciudad Universitaria zona 12:

- Edificio M2 (ver anexo 1)
	- o 1er. nivel: se encuentran varios salones en los cuales se imparten clases magistrales.
	- o 2do. nivel: allí funcionan las oficinas administrativas y académicas, entre ellas la Dirección, Control Académico, Tesorería y otros.
- Edificio Bienestar Estudiantil (ver anexo 2)
	- o 1er. nivel: en este se halla el Departamento de Reproducción, el Laboratorio de Fotografía y varios salones.
	- o 2do. nivel: funcionan el laboratorio de diseño, el estudio de televisión, el estudio de radio, la biblioteca y hemeroteca, y varios salones.

#### **1.1.5. Estructura organizacional**

<span id="page-34-0"></span>Esta institución se organiza en departamentos, los cuales a su vez poseen subdepartamentos (ver anexo 3). Estos dependen directamente del almacén para poder desarrollar sus actividades, ya que regularmente necesitan utilizar los productos que el almacén les proporciona.

#### <span id="page-35-0"></span>**1.2. Descripción de las necesidades**

La Escuela de Ciencias de la Comunicación posee ciertas necesidades de automatización de procesos, por lo que la implementación de un sistema computacional ayudará a automatizar y hacer eficiente dichos procesos.

Derivado de la investigación que se realizó, se encontró que una necesidad muy importante es la automatización del Proceso de Gestión de Almacén, porque actualmente se realiza de forma manual. Con el desarrollo de un sistema de gestión de almacén se busca agilizar el manejo y control de los productos, pues todos los departamentos desde la Dirección Administrativa hasta los docentes, necesitan utilizar materiales que son proporcionados por este almacén.

Actualmente, el proceso del almacén es ineficiente, ya que se necesita actualizar los registros de forma manual y entregar los productos confiando en que lo escrito fue hecho sin ningún error, lo cual es muy difícil si la persona encargada al almacén no posee una única responsabilidad.

#### <span id="page-35-1"></span>**1.3. Priorización de las necesidades**

Se priorizaron las necesidades encontradas, para ello se tomaron en cuenta varios factores, entre los cuales se encuentra el beneficio y la utilidad que el sistema entregaría, así se llegó a la conclusión que el proceso que más necesitaba de ayuda es el proceso de Gestión de Almacén.

Las razones para desarrollar un sistema de gestión de inventario se detallan a continuación.

6
- Primero: la función del almacén es facilitar a todos los departamentos de la escuela los productos y materiales que necesitan para la realización de sus actividades, por ello se dice que el almacén se relaciona directamente con toda la institución y esto repercute claramente en el funcionamiento de esta; ninguna de las otras necesidades encontradas repercute sobre toda la escuela como lo hace el almacén.
- Segundo: el Departamento de Tesorería es el encargado de la administración general de los recursos económicos de la institución**.**
- Tercero: el tiempo de despacho de materiales es tardado, ya que los movimientos de los productos se realizan de forma manual.

## **1.4. Beneficios del proyecto**

Al momento de desarrollar el Sistema de Gestión de Almacén y Control de Inventarios, se analizaron los diferentes problemas con los que se enfrentaban a diario en la ECC-USAC, por lo que se consideró que al implementar este sistema computarizado se obtienen las siguientes ventajas:

## **1.4.1. Tiempo**

- Ayudará a reducir el tiempo de ingreso y salida de productos del almacén, y a que los registros estén actualizado y disponibles cuando sean necesarios.
- La actualización de existencias y saldos se realiza de forma automática por el sistema, reduciendo notoriamente el tiempo; anteriormente se

debía realizar tomando el kárdex de cada producto, calcular los nuevos saldos y escribirlos a mano dentro de las tarjetas.

## **1.4.2. Información**

- La estandarización de los datos en las requisiciones, anteriormente eran anotados por los solicitantes eran nombres cualquiera, de productos que solamente hacían mención de lo que necesitaban, en cambio, ahora los datos son exactamente como están en el sistema, y estos se pueden verificar fácilmente por su codificación y estandarización.
- Facilidad y confiabilidad de acceso a los datos actualizados al realizar cualquier consulta.
- Minimización de errores y eliminación de procesos tediosos y repetitivos.
- El nivel de seguridad de la información es mayor ahora, ya que se encuentra en un sistema computarizado al cual no puede acceder cualquier persona.

## **1.4.3. Inventario**

 La exactitud y actualización del inventario puede ser utilizado para tomar decisiones sobre el gasto que se realiza y de qué forma se realiza.

# **2. FASE TÉCNICO PROFESIONAL**

#### **2.1. Descripción general del sistema**

Analizados los procesos que se llevan en el almacén en la ECC-USAC, se proyecta el desarrollo de una herramienta que haga eficiente la gestión de almacén tanto ingresos como salidas de productos.

Se concibe el desarrollo de un sistema que administre la información, automatizando los procesos, para que la información de los productos esté disponible, actualizada, consistente e íntegra en el momento de su consulta. Permitiendo al encargado del almacén hacer eficiente su trabajo en los procesos y estandarizar la información que se maneja en los formularios, beneficiando así a todos los departamentos de la escuela.

### **2.2. Funcionalidades de la solución**

La gestión de un almacén conlleva ciertos procesos, los cuales se llevan actualmente en forma manual en la ECC-USAC.

A continuación se detallan los principales procesos de gestión de almacén, los cuales serán implementados a través del desarrollo de un sistema computarizado.

En cada proceso detallado en este tema se presentan dos situaciones, un antes de la implementación del software llamada situación anterior y un después llamada situación actual.

#### **2.2.1. Movimientos**

En un sistema de gestión de inventario existe movimientos de ingresos y egresos, estos son respaldados con documentos; en la ECC manejan varios documentos.

Al manejar varios tipos de movimientos para entrada o salida de productos, el software permite parametrizar los tipos de movimiento, crear un tipo por cada documento entregado y registrar toda clase de operaciones.

Los movimientos poseen los datos necesarios para su incorporación al sistema, tales como: serie y código de movimiento, solicitante o proveedor, emisor, fecha de emisión, autorizador, fecha de autorización, despachador, fecha de despacho, utilización y un campo extra que es el estado del movimiento.

El estado del movimiento representa en qué etapa se encuentra dicho movimiento; los estados definidos en el sistema son:

- Presentado: que expresa que el movimiento está guardado en el sistema, pero aún no ha afectado los saldos y existencias del inventario;
- Despachado: expresa que el movimiento ya se operó y los saldos del inventario han sido modificados;
- Descartado: expresa que el movimiento, por alguna razón se presentó con error y no se utilizará para ser despachado.

## **2.2.1.1. Catálogo de productos**

El catálogo de productos le permite al tesorero agregar, o modificar los productos y sus detalles, cabe mencionar que los detalles de estos son: código único, nombre, unidad de medida, categoría, línea, reglón, área, y kárdex. Aquí es donde se clasifican los productos al asignar a cada uno de ellos una clasificación que coordine con él; clasificar de varias formas a los productos hace que con mayor facilidad se logre localizar un producto específico. Esto se hace a través de la pantalla de productos la cual se muestra en la figura 1.

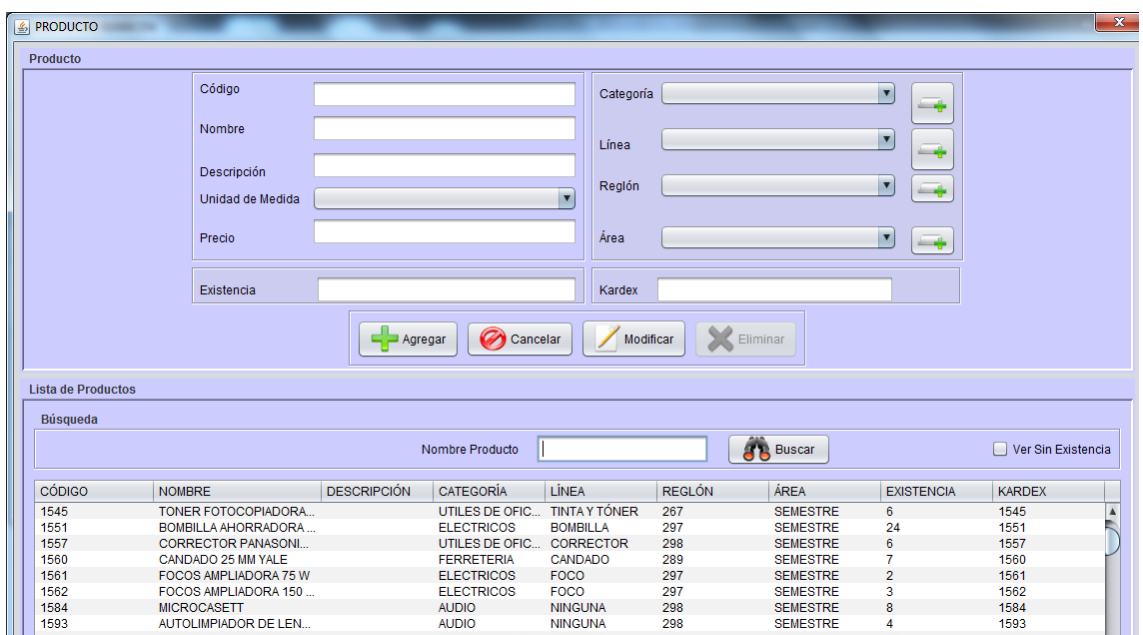

Figura 1. **Pantalla de catálogo de productos**

Fuente: elaboración propia.

## **2.2.1.2. Catálogo de tipos de movimiento**

El sistema de software permite a los usuarios crear nuevos movimientos de entrada o salida, de acuerdo a las necesidades y utilidad del sistema.

En el presente catálogo se le permite al usuario consultar, modificar y agregar tipos de movimiento; lo importante al momento de realizar estas acciones es identificar a cada tipo de movimiento indicando si este aumenta o disminuye el inventario, es decir, si es de ingreso o salida.

La gestión de tipos de movimiento se realiza a través de la pantalla: tipo de movimiento, que se muestra en la figura 2.

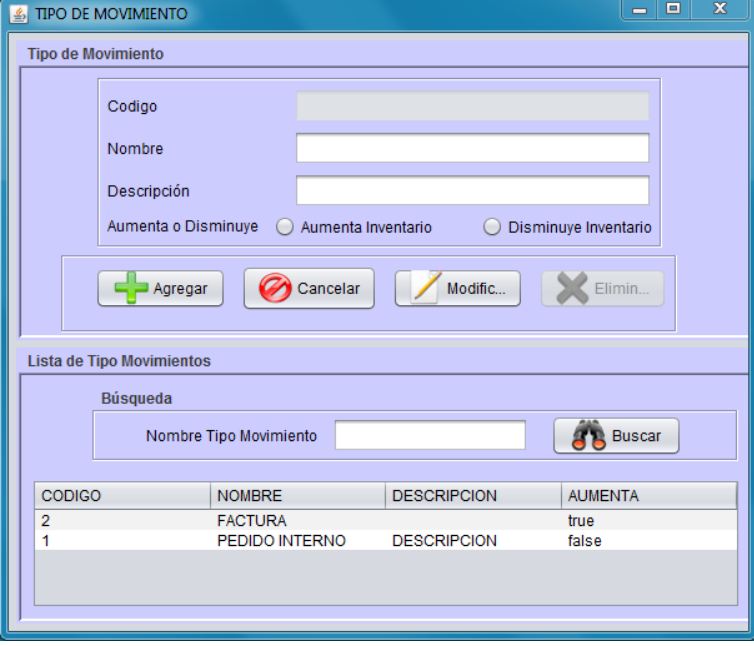

Figura 2. **Pantalla tipos de movimientos**

Fuente: elaboración propia.

#### **2.2.2. Ingreso de productos**

El ingreso de productos se puede dar por medio de un proveedor externo que entrega una factura (ver anexo 5), por la proveeduría de la USAC que entrega un documento llamado: solicitud de materiales y salida de almacén (ver anexo 6), o por el Departamento de Reproducción de Materiales que entrega un documento llamado: Solicitud, autorización, ejecución y recepción de reproducciones, (ver anexo 7). Los movimientos de ingreso aumentan las existencias de los productos.

## **2.2.2.1. Situación anterior**

Cada vez que ingresan productos al almacén, se reciben los productos y un documento que respalde el movimiento, se verifican e ingresan los productos al almacén y se actualizan las existencias en la tarjeta kárdex de cada producto. En la figura 3 se muestra el proceso completo del ingreso de productos. El procedimiento de: actualiza tarjetas de inventario se presenta como un subproceso que se detalla en el tema 2.2.4 reportes de inventario.

#### **2.2.2.2. Situación actual**

En el software, el tesorero puede registrar cualquier tipo de movimiento que aumente el inventario; como se mencionó, los movimientos poseen estados, por lo que los movimientos primero se presentan y luego se despachan. El tesorero es el único que puede despachar un movimiento, ya que esta acción actualiza los saldos y debe ser controlada únicamente por él. El sistema actualiza los saldos y existencias automáticamente para que el tesorero no tenga que realizar esta acción de forma manual y así reducir el tiempo al momento de tener que registrar un ingreso. Ver proceso completo en la figura 4.

13

## Figura 3. **Ingreso de productos en situación anterior**

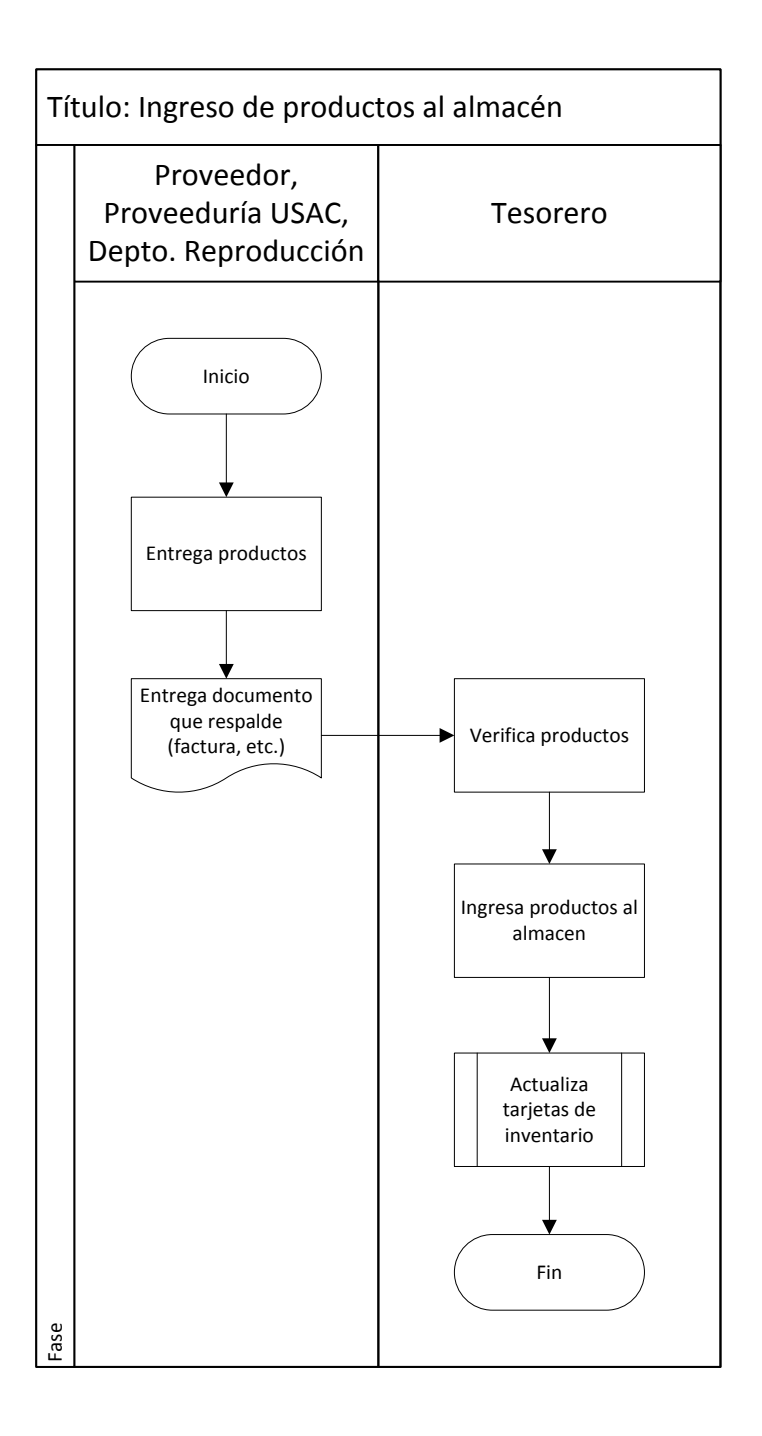

Fuente: elaboración propia.

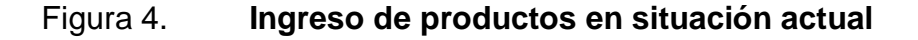

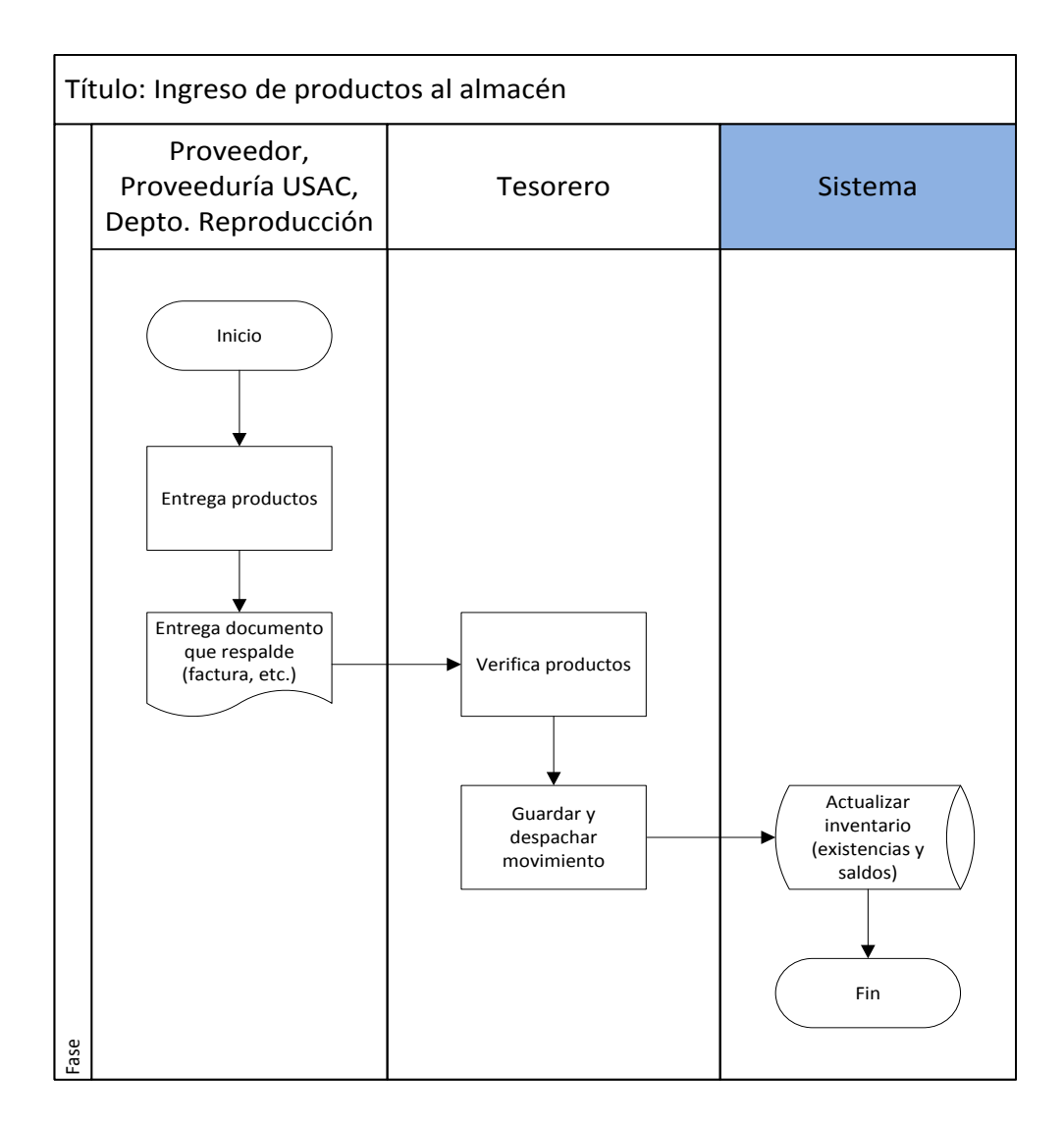

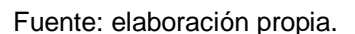

El ingreso de productos se realiza a través de la pantalla de: Movimiento Ingreso, que se muestra en la figura 5, se digitan en dicha pantalla los datos de los productos que se ingresan y se despacha el movimiento para que el inventario se actualice de forma automática; inmediatamente solo queda ingresar los productos al almacén para que todo esté restablecido e íntegro.

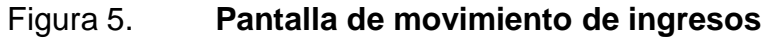

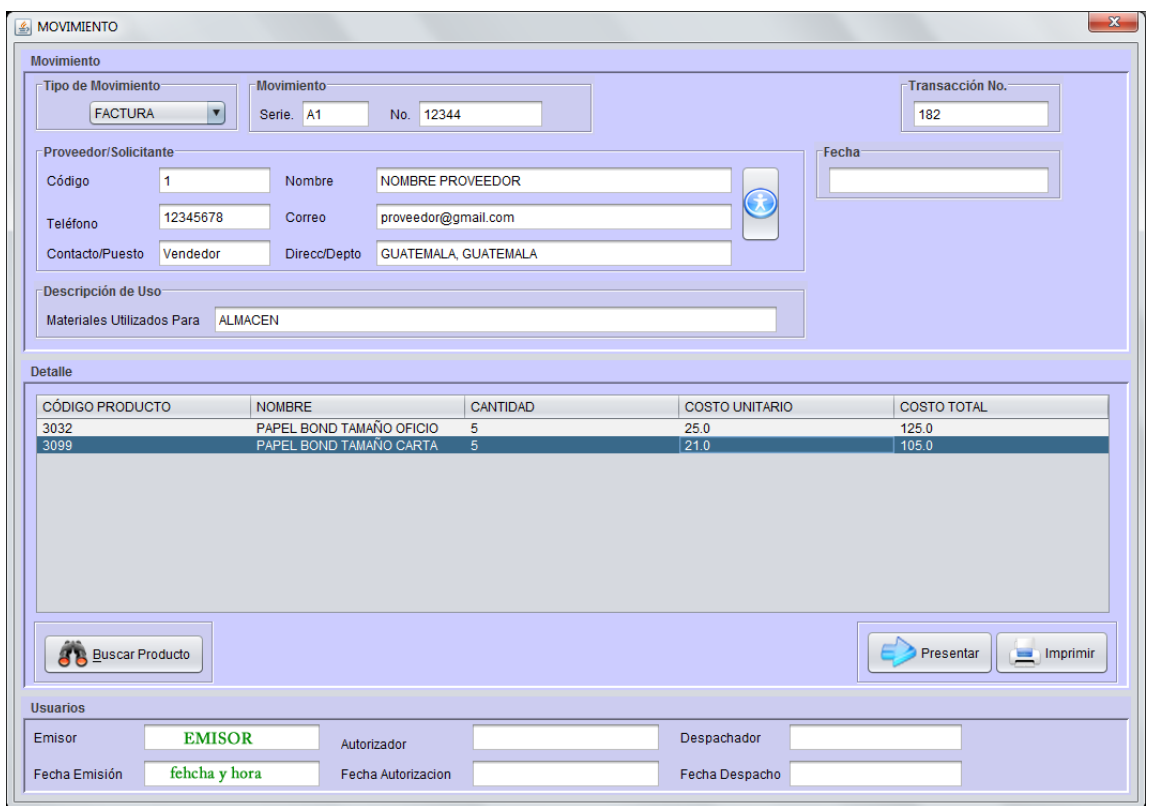

Fuente: elaboración propia.

## **2.2.3. Salida de productos**

La salida de productos se puede dar por medio de los departamentos y subdepartamentos de la ECC-USAC, que entregan un formulario llamado: solicitud de materiales y suministros, y salida de almacén (ver anexo 8), desde ahora llamado: pedido interno, la salida también podría darse de otras formas como: faltantes, deterioros, u otros documentos necesarios para rebajar el inventario. Los movimientos de egresos disminuyen el inventario.

#### **2.2.3.1. Situación anterior**

Cuando algún departamento dentro de la ECC necesita algún producto, puede realizar un pedido interno al almacén. A continuación se muestra el procedimiento:

El solicitante debe llenar el formulario con los productos que desea. Él coloca el nombre que cree correcto a cada producto dentro del formulario para identificar lo que se necesita, esto hace difícil identificar lo que requiere, ya que cada solicitante podría colocar un nombre diferente al mismo producto. Lleno el formulario debe llevarlo a la dirección para que sea autorizado; la dirección firma y sella dicho formulario; esta autorización la puede realizar el director o el secretario y debe llevar el sello de dirección. Cuando el formulario se encuentre autorizado, el solicitante debe llevarlo a tesorería donde se encuentra el encargado de almacén, para que gestione la entrega de los productos necesarios.

El tesorero recibe el formulario del solicitante ya autorizado para continuar con el proceso, verificando la existencia de los productos, para esto se debe identificar qué es lo que necesita el solicitante, luego revisar cada tarjeta de inventario para conocer las existencias de dichos productos.

Se registran en el mismo formulario los productos que se entregarán, ya que muchas veces no hay suficientes productos, esto se hace para que el solicitante quede enterado de qué productos recibirá; dentro de este mismo documento se debe escribir cuál es el costo unitario de producto, el costo total, el cual se obtiene de multiplicar el costo unitario por la cantidad de productos despachados; así como el número de kárdex en donde se registró la salida de estos productos para tener un vínculo entre estos dos documentos.

17

Al momento de entregar los productos al solicitante, se debe registrar en las tarjetas la salida de cada producto que se entregó, para que las existencias queden nuevamente actualizadas y no perder el control del inventario. El proceso completo se muestra en la figura 6.

#### **2.2.3.2. Situación actual**

El software permite a los usuarios registrar el movimiento de pedido interno y así solicitar los productos que necesite. El sistema facilita la búsqueda y localización de los productos por medio de un catálogo, para ser agregados al pedido interno, asimismo, el sistema verifica las existencias de los productos de forma automática sin tener que estar buscando los saldos en las tarjetas de inventario. El pedido registrado en el sistema se debe guardar para que el tesorero realice la siguiente etapa de autorización y despacho.

Al tesorero se le permite crear movimientos que disminuyen el inventario, como los pedidos internos y cualquier otro movimiento que disminuya el inventario; puede crear cualquier tipo de movimiento de salida, a diferencia del solicitante que puede crear solamente pedidos internos; también puede crear un pedido interno en nombre de cualquier solicitante, en cambio, el solicitante solo puede crear la solicitud interna en su nombre.

El pedido interno es guardado en el sistema por el usuario, el tesorero es el encargado de imprimirlo (sobre un formulario preimpreso), y buscar la autorización de dicho pedido por la Dirección, si el pedido está autorizado se puede despachar (al momento de despachar se actualizan los saldos del inventario); por último se imprime el despacho (esto se hace sobre el mismo formulario de solicitud); ya que está impreso el despacho se entregan los productos al solicitante, este verifica los productos y se termina el proceso.

18

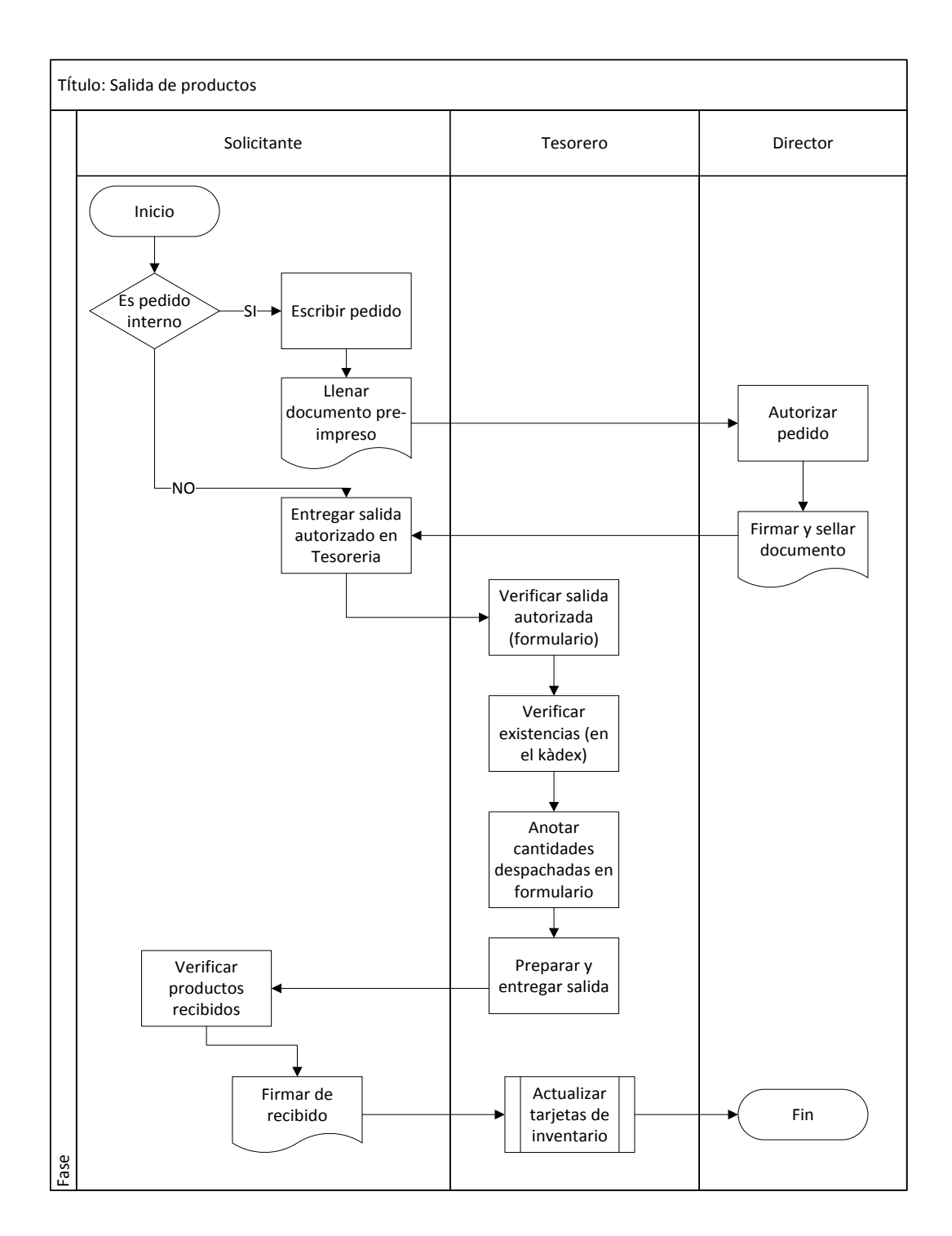

## Figura 6. **Salida de productos en situación anterior**

Fuente: elaboración propia.

La salida de productos se opera a través de la pantalla de movimiento de salida, que se muestra en la figura 7.

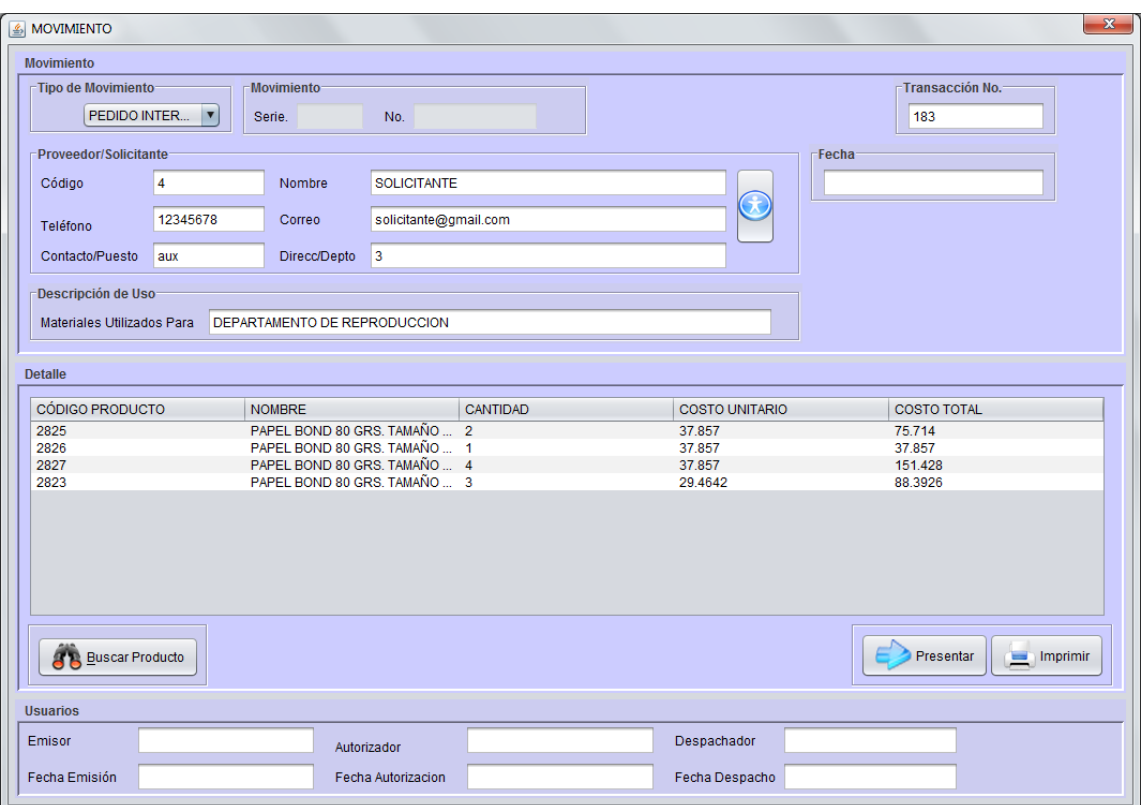

Figura 7. **Pantalla de movimiento de salidas**

Fuente: elaboración propia.

La salida de otro movimiento que no sea solicitud o pedido interno, es más sencilla, ya que no se debe imprimir ni se debe buscar la autorización, ya que estos movimientos ya poseen estos dos elementos. Dicho proceso se detalla en la figura 8.

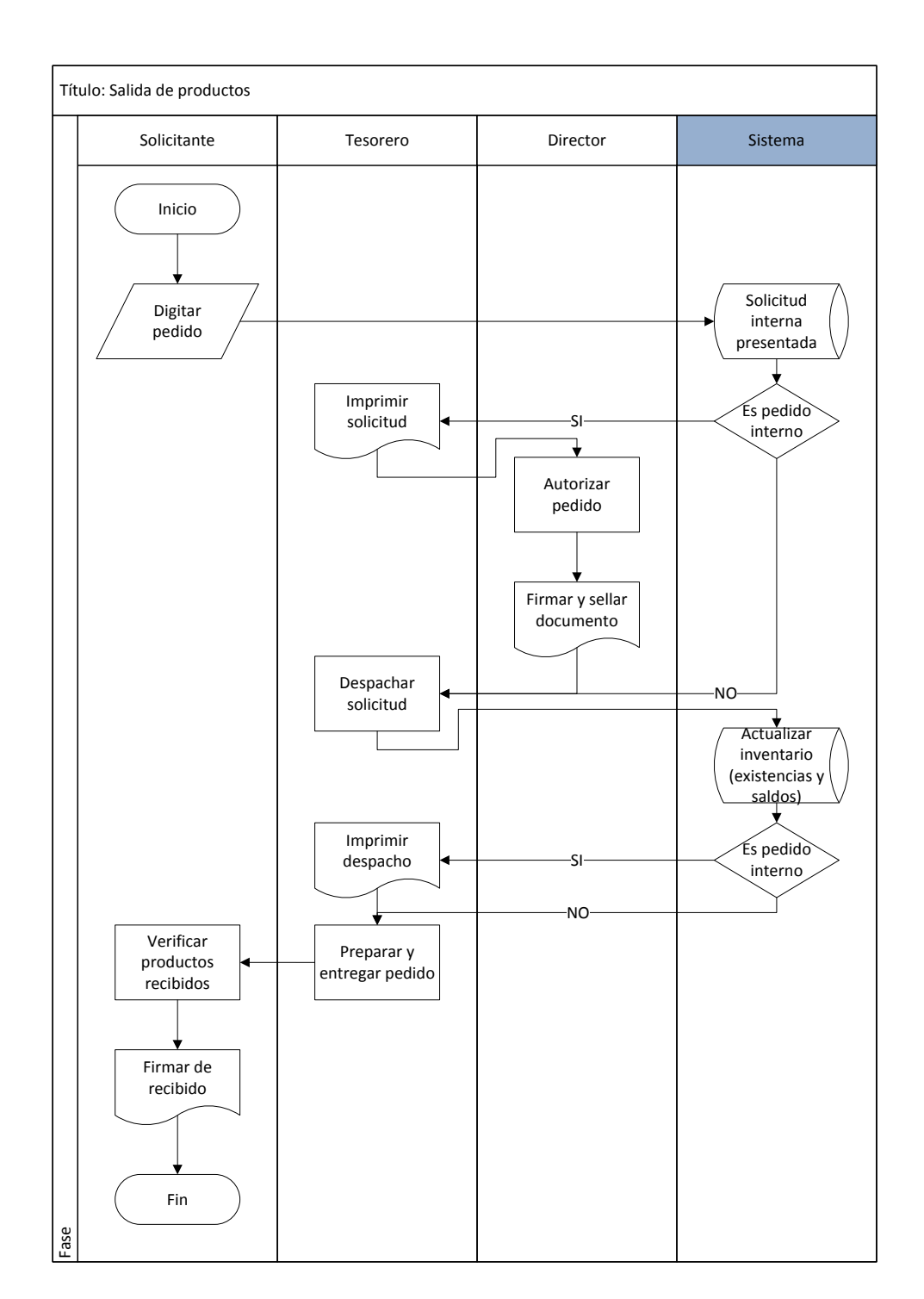

## Figura 8. **Salida de productos en situación actual**

Fuente: elaboración propia

#### **2.2.4. Reportes de inventario**

Los reportes son informes que organizan y exhiben la información más importante por medio de un diseño atractivo, facilitando la interpretación y asimismo la toma de decisiones.

#### **2.2.4.1. Situación anterior**

Para que un producto pueda ingresar o salir del almacén, se debe registrar la cantidad y descripción de los productos en un documento especial llamado Control de entradas y salidas del almacén (ver anexo 4); este documento está autorizado por la Contraloría General de Cuentas de Guatemala. Existe una tarjeta por cada producto, esto hace que se deban manejar muchos documentos de registro al momento de realizar alguna actualización de saldos y existencias.

Cada vez que ingresa o sale un producto, se debe verificar dentro del documento recibido, buscar la tarjeta kárdex correspondiente; si dicha tarjeta no existe se debe crear una nueva; luego se realiza el registro de ingreso o salida, para que las existencias estén actualizadas y no se pierda el control del inventario. En la figura 9 se muestra en detalle el proceso.

Cuando el encargado del almacén necesita entregar el informe de existencias actualizado se tiene un proceso lento y abrumador, porque debe tomar cada una de las tarjetas y copiar el dato más reciente de existencia de cada producto. Esto lleva muchísimo tiempo, ya que se poseen 370 productos diferentes. El riesgo se da, si alguna tarjeta no se actualizó al momento de ingresar o despachar los productos, por ello el inventario puede ser erróneo y difícil de solucionar, ya que para hacerlo se debe revisar toda la documentación.

22

### Figura 9. **Manejo del inventario**

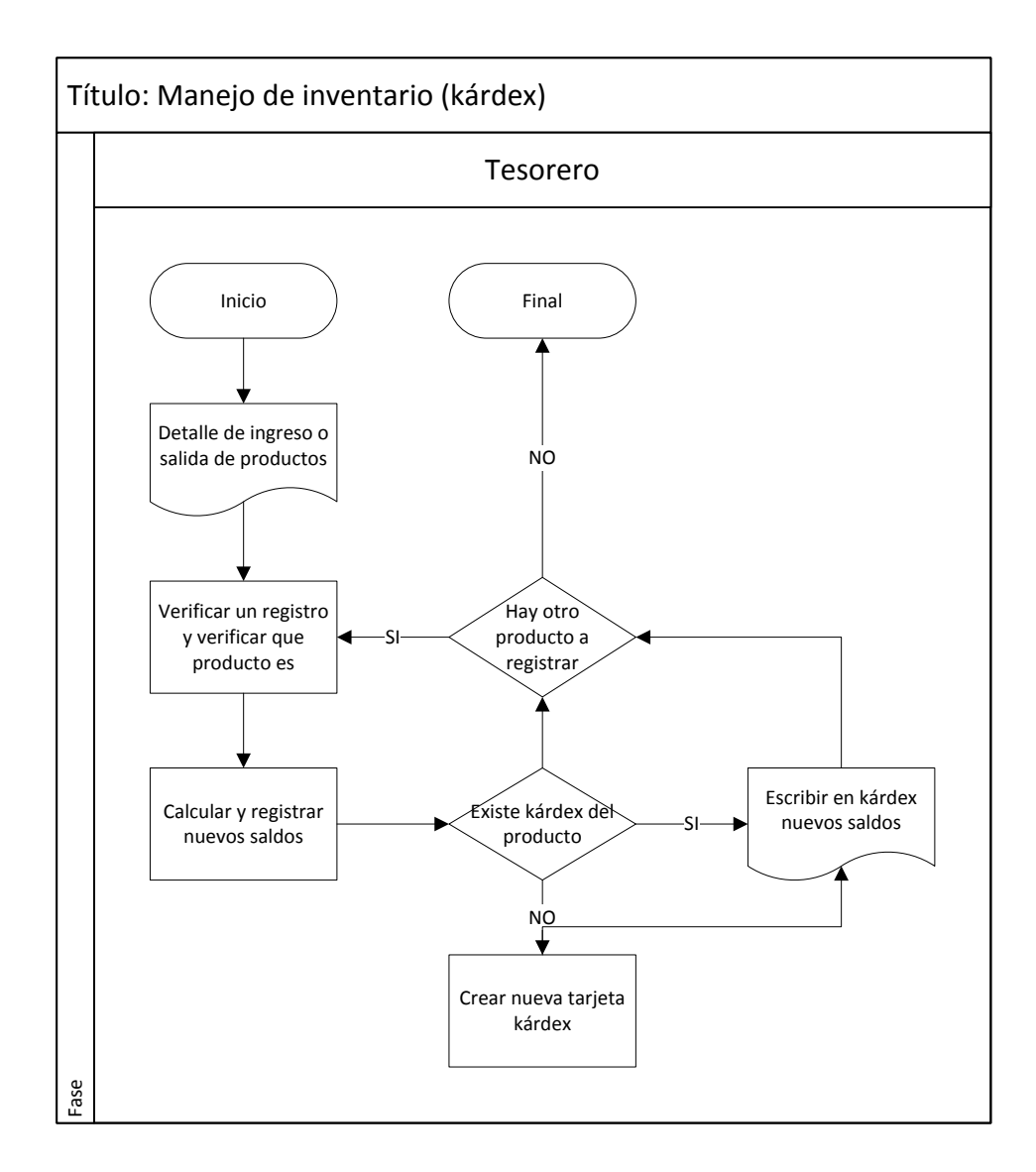

Fuente: elaboración propia.

## **2.2.4.2. Situación actual**

El manejo del inventario en el software se realiza de forma automática, ya que cada vez que el tesorero despacha un movimiento, sea este de ingreso o de egreso, con un solo clic el sistema actualiza de una forma transparente todos

los saldos y existencias de los productos, esto reduce el tiempo que se le dedicaba a dicho procedimiento en el pasado.

Al momento de querer realizar informes y con ellos conocer datos importantes para ejecutar algún análisis, como: qué productos son los más solicitados, cuáles departamentos son los que más solicitan o cuál es el historial y evolución de solicitudes; con el sistema manual; dichos informes no se podían obtener, ya que el proceso sería tedioso y muy difícil buscar en cada formulario y en cada tarjeta estos datos para encontrar los resultados.

Sin el software no se podían generar reportes de ningún tipo, ya que todo se manejaba manualmente, realizar los reportes llevaba mucho tiempo y esfuerzo, pero esto se automatizó en el sistema implementado.

El sistema permite generar diferentes reportes los cuales se detalla a continuación:

- Inventario: en él se muestran los saldos de todos los productos en el sistema, agrupados por el área a la que pertenecen; se puede elegir entre consultar todas las áreas o solamente una. Se muestra un ejemplo en la figura 10.
- Kárdex: muestra todos los movimientos de cada uno de los productos realizados en el sistema, agrupados por producto y ordenados por fecha de forma descendente. Se muestra un ejemplo en la figura 11. Posee tres variantes:
	- o Por producto: muestra los movimientos de únicamente un producto.

24

- o Por fecha: muestra los movimientos de los productos que se encuentran entre el rango de fechas ingresado.
- o Global: muestra todos los movimientos realizados.

## Figura 10. **Reporte de inventario**

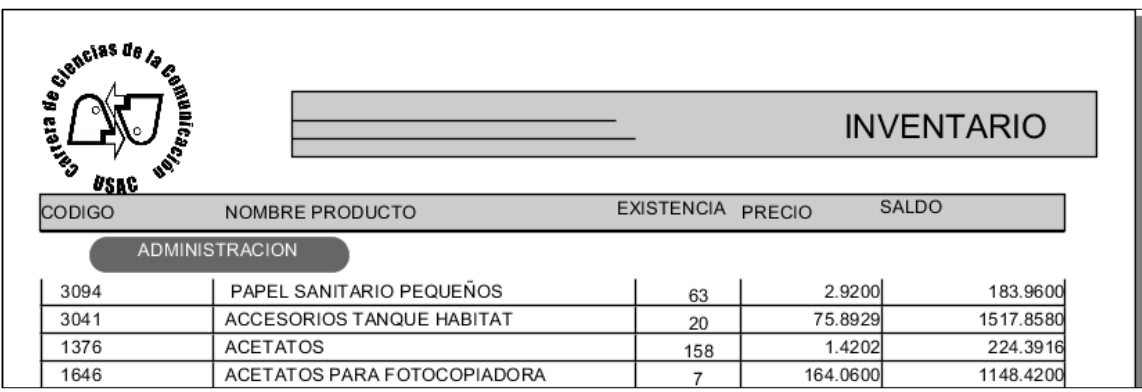

Fuente: elaboración propia.

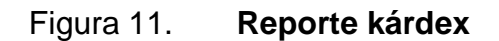

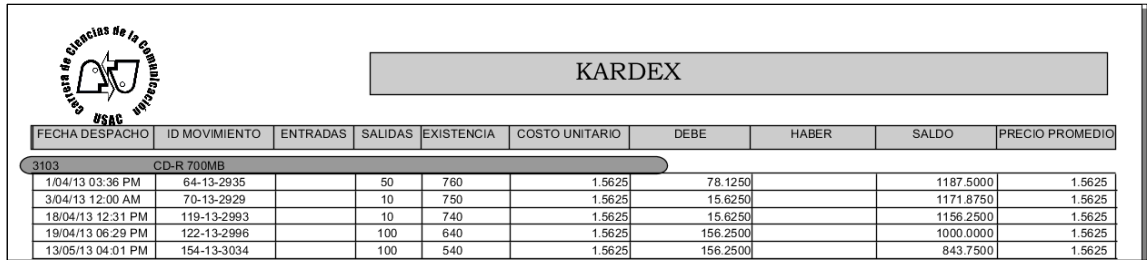

Fuente: elaboración propia.

 Gastos: reporte que muestra los egresos que se han realizado, posee cuatro variantes:

- o Por departamento: agrupa los movimientos de salida que han registrado cada departamento, representan el total de salidas de almacén que han realizado los usuarios asignados a algún departamento (ver figura 12 y 13).
- o Por usuario: muestra el total de salida agrupados por usuario (ver figura 14).
- o Por producto: muestra el total de salidas, agrupados por producto (ver figura 15).

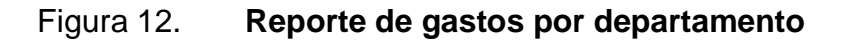

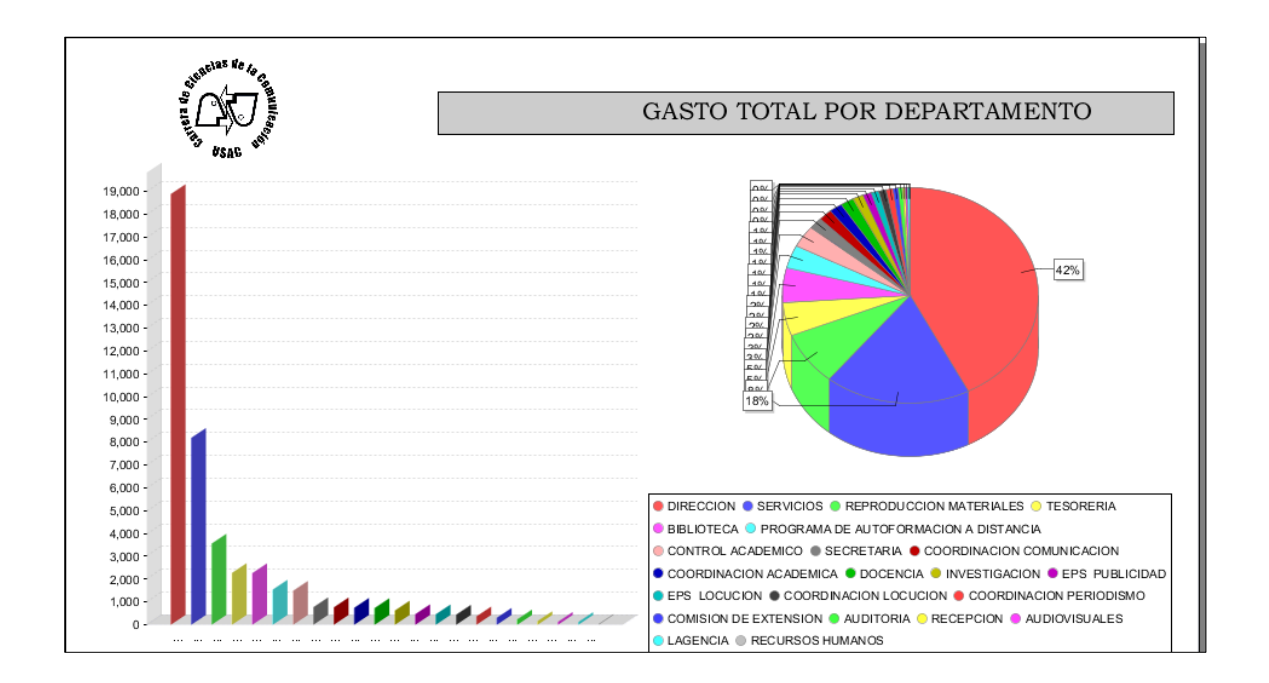

Fuente: elaboración propia.

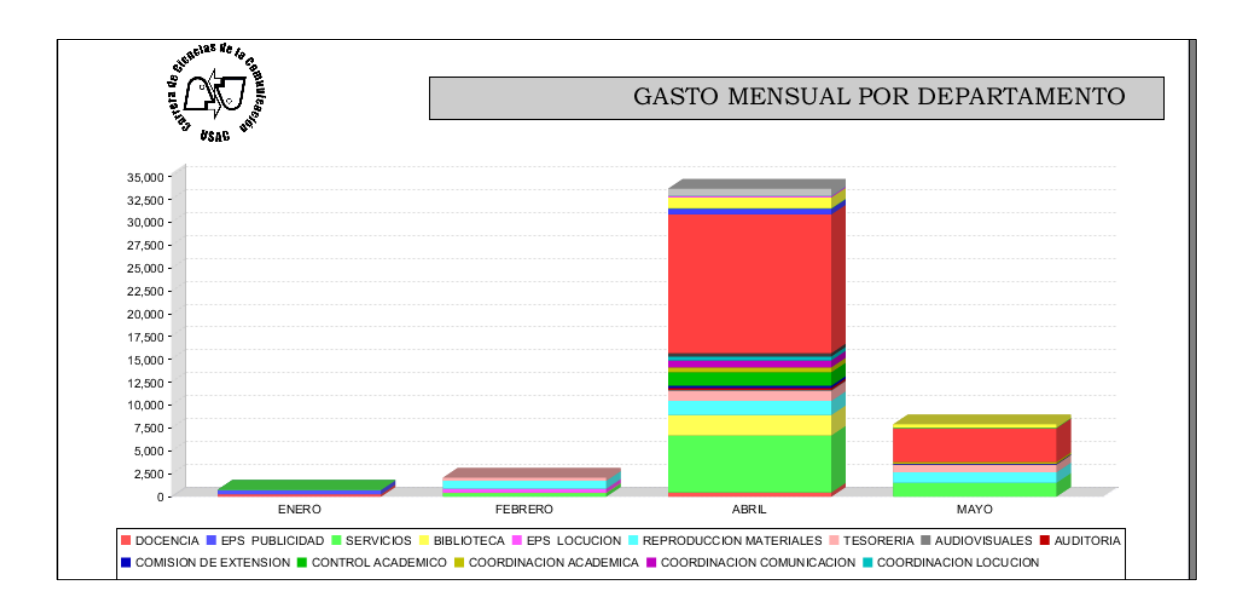

## Figura 13. **Reporte de gasto mensual por departamento**

Fuente: elaboración propia.

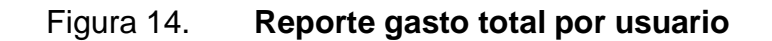

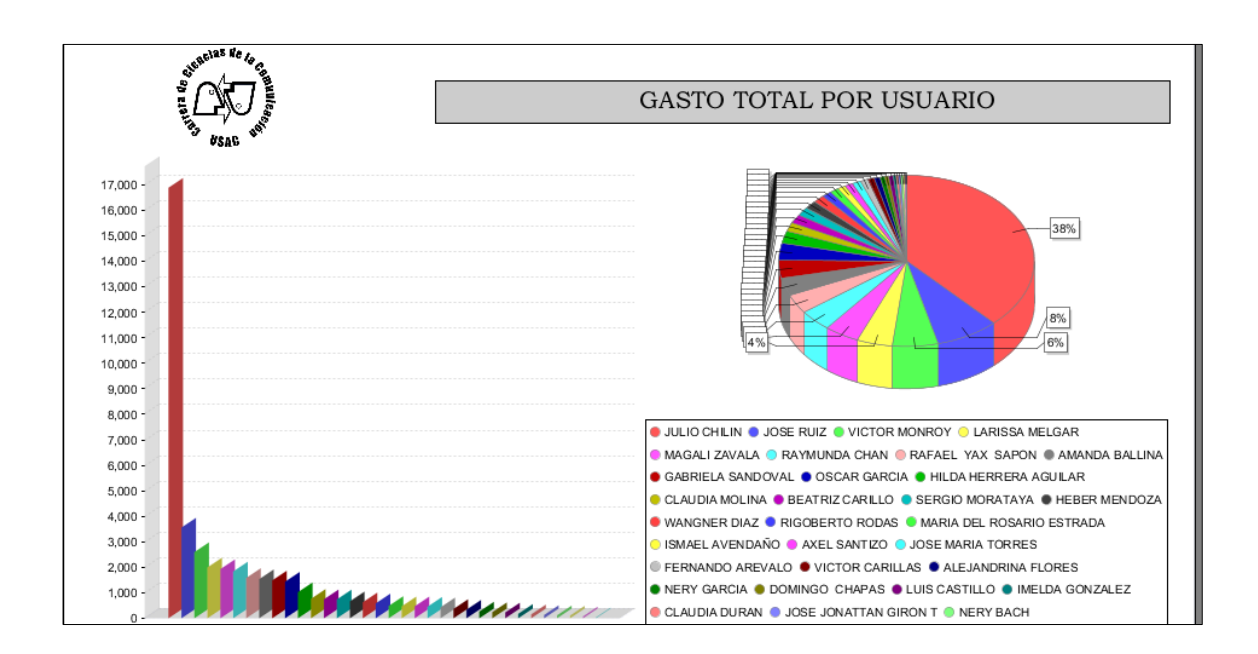

Fuente: elaboración propia.

## Figura 15. **Gasto total por producto**

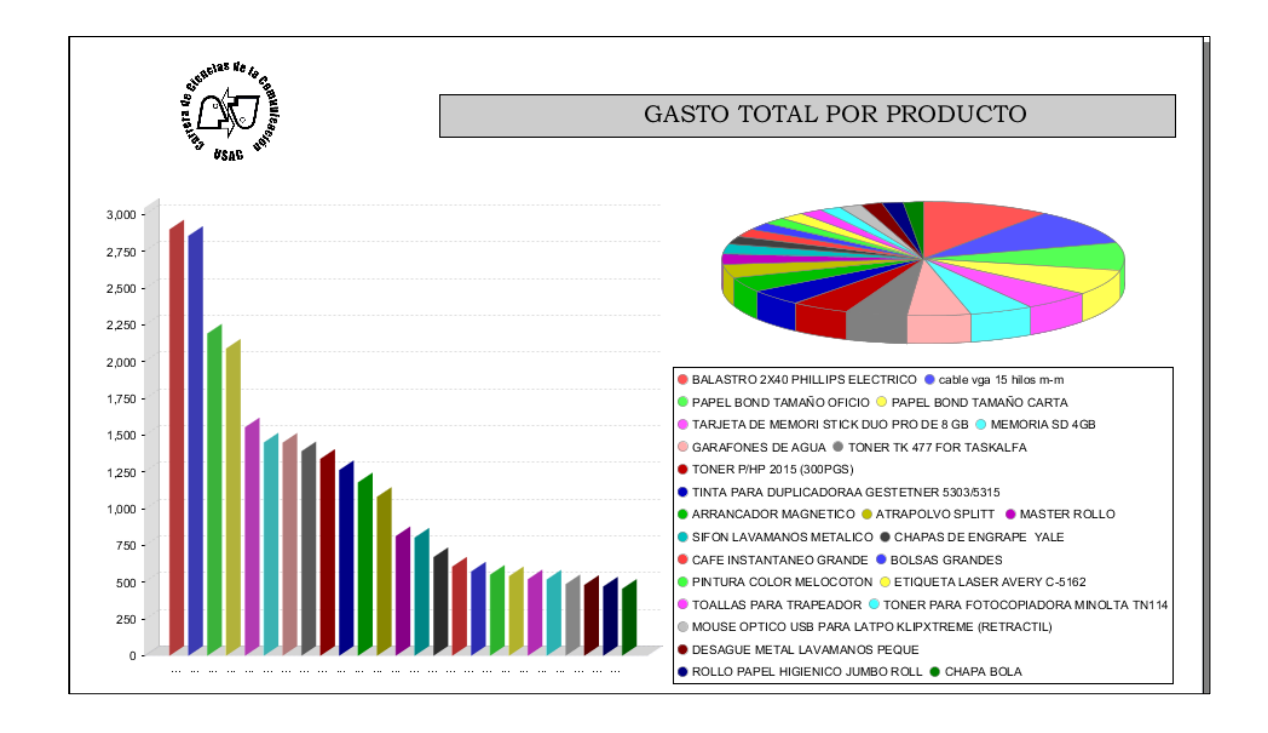

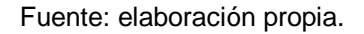

- Ingresos: muestra los movimientos de ingreso al almacén, posee tres variantes o agrupaciones:
	- o Por producto: se agrupa por producto (ver figura 16)
	- o Por reglón: se agrupa por reglón presupuestario (ver figura 17)
	- o Por área: se agrupa por área (ver figura 18)

## Figura 16. **Ingresos por área**

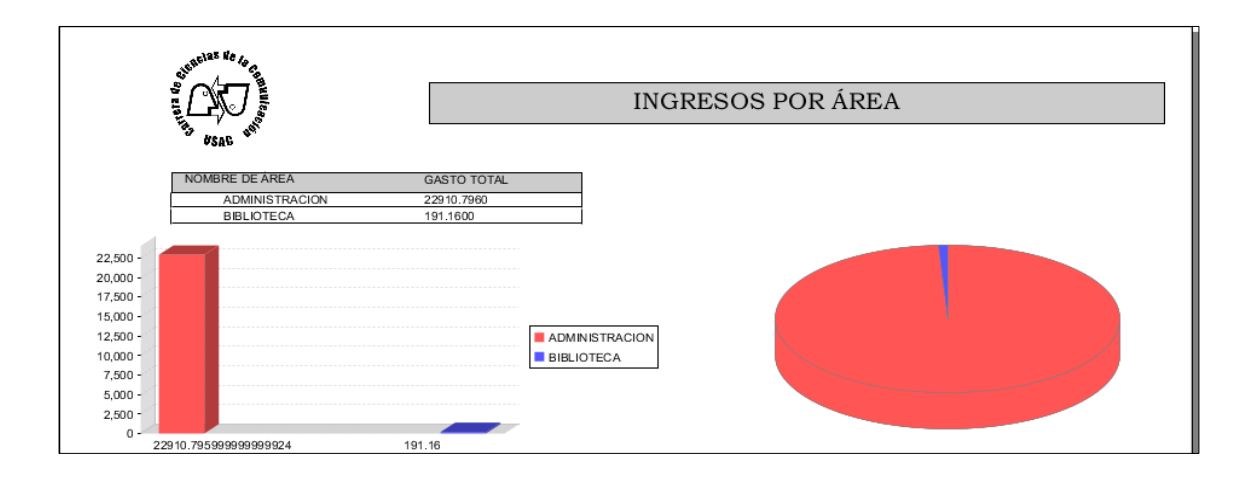

Fuente: elaboración propia.

## Figura 17. **Ingresos por reglón presupuestario**

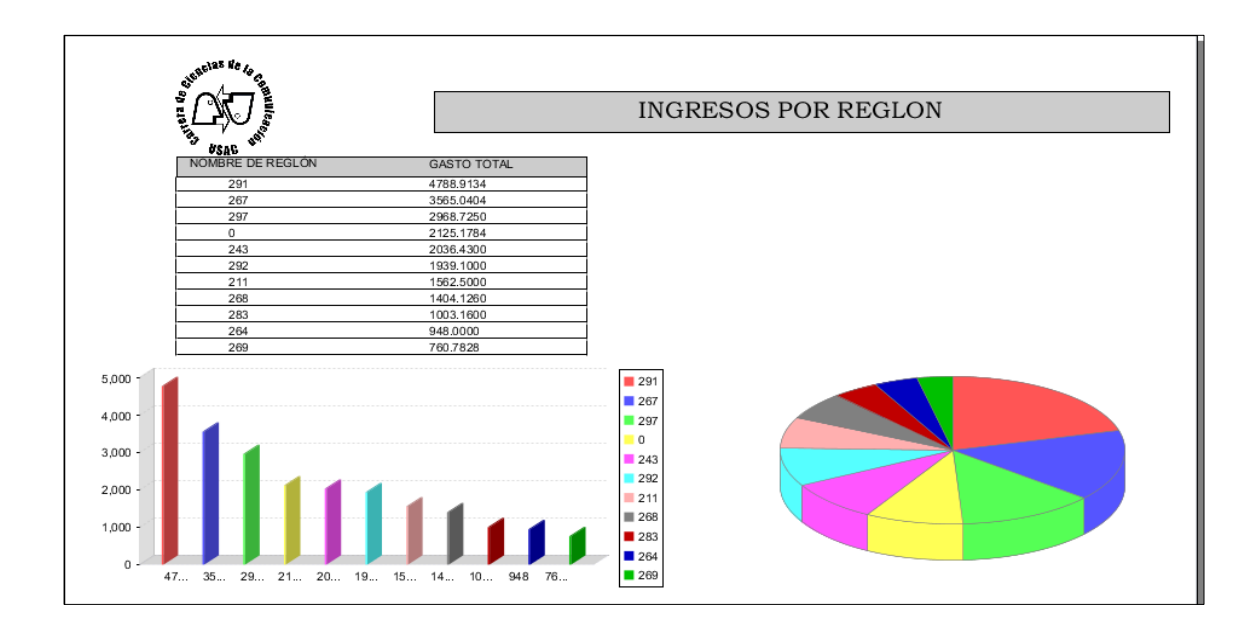

Fuente: elaboración propia.

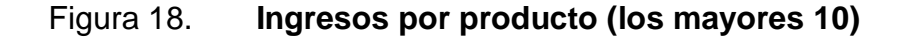

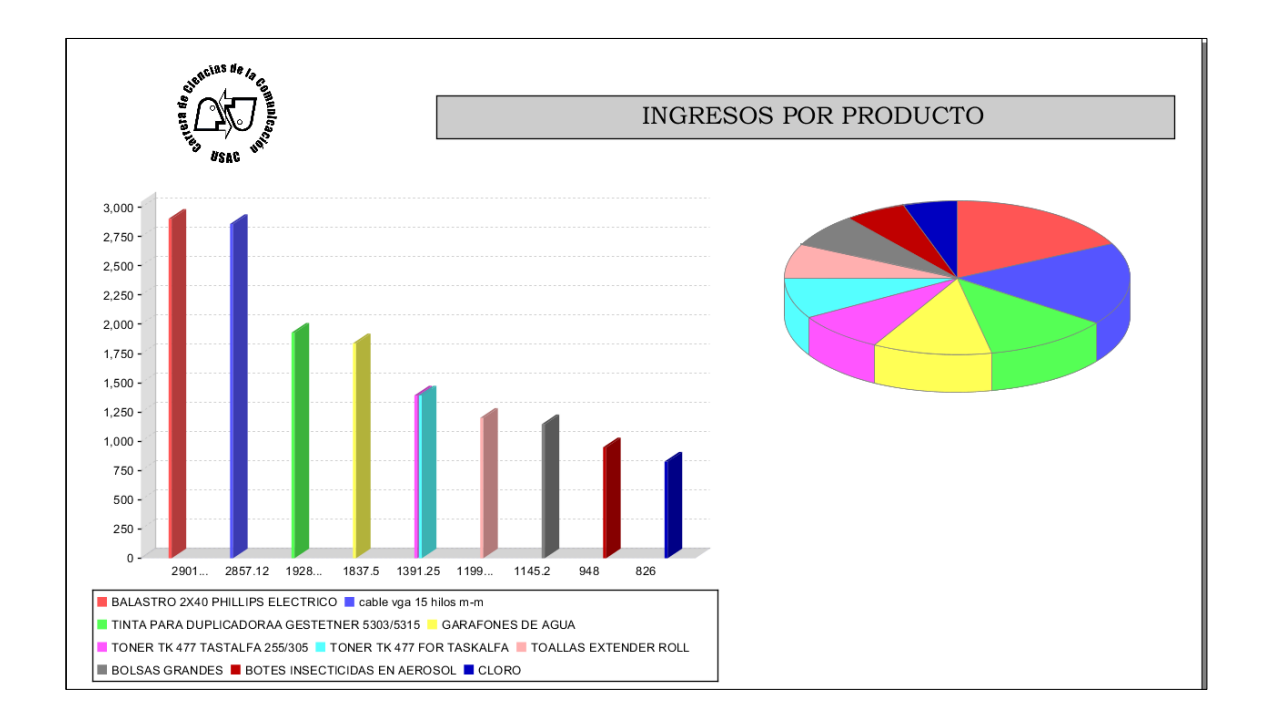

Fuente: elaboración propia.

## **2.3. Otras funcionalidades del software**

El sistema posee funcionalidades adicionales que son detalladas en los siguientes subtítulos.

### **2.3.1. Roles y usuarios**

El sistema en general permite el manejo de roles para administrar los permisos que cada usuario tiene en el sistema, se manejaron 4; dependiendo del rol asignado el sistema permite realizar unas u otras operaciones; los roles son los siguientes:

- Solicitante: son usuarios que fueron creados para que realicen los pedidos internas al almacén de la ECC-USAC.
- Autorizador: fue creado para que el director de escuela pueda realizar consultas directas al sistema sin tener que depender de otro usuario.
- Tesorero: posee las operaciones de ingreso y despacho de los productos, y realiza el mantenimiento de todos los catálogos del sistema.
- Administrador: posee todos los permisos sobre el sistema y la base de datos.

#### **2.3.1.1. Iniciar** s**esión**

Como medida de seguridad el sistema posee un ingreso restringido a usuarios autorizados. El usuario debe ingresar un usuario y una contraseña, si no inicia sesión no puede realizar ninguna operación en el sistema. Cada usuario posee un rol asignado, por lo cual, al momento de ingresar al sistema solo se pueden realizar las operaciones que el sistema le permita, dependiendo del rol que posee.

### **2.3.1.2. Cerrar sesión**

El usuario al momento de terminar las acciones realizadas dentro del sistema puede cerrar la sesión, para evitar que alguien más pueda hacer uso de su usuario.

#### **2.3.1.3. Cambiar contraseña**

El usuario tiene asignada desde el momento de su creación una contraseña. El sistema presenta una opción para realizar el cambio de dicha contraseña, se debe confirmar escribiendo dos veces por seguridad. Al momento de realizar el cambio se envía un correo electrónico al usuario para recordar el cambio.

#### **2.3.2. Catálogo de áreas**

El sistema admite el registro de áreas; el área es una clasificación que se le da a los productos, actualmente se manejan en tres distintas áreas (administración, biblioteca y escuela de vacaciones), (ver figura 19).

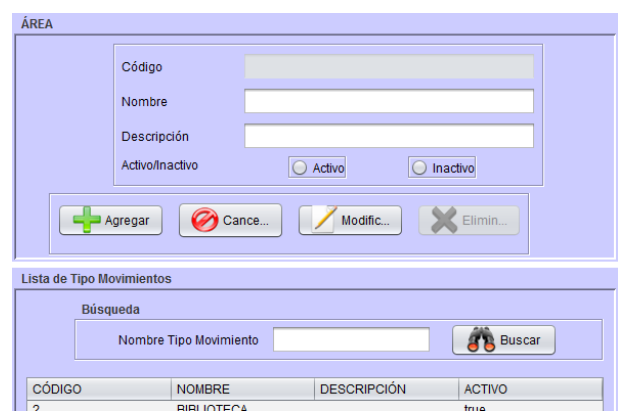

Figura 19. **Pantalla de áreas**

Fuente: elaboración propia.

## **2.3.3. Catálogo de bodegas**

El sistema admite el control de bodegas, actualmente se cuenta con una sola, pero cuando los almacenes crecen se dividen en varias bodegas por falta de espacio, por eso se agregó al sistema la posibilidad de consultar, agregar y modificar diferentes bodegas, y así aumentar la escalabilidad del sistema (ver figura 20).

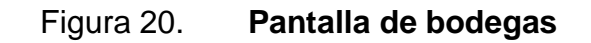

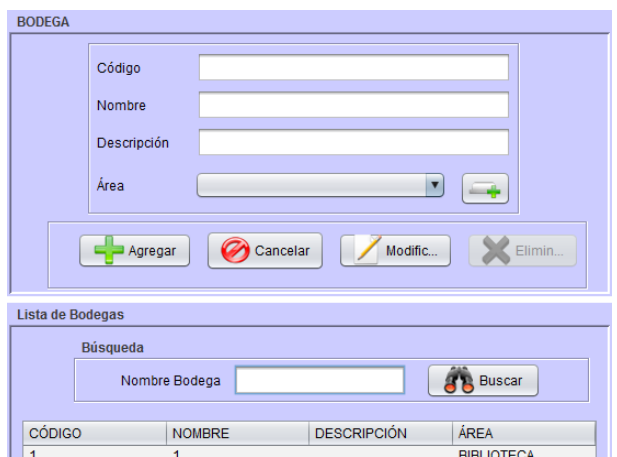

Fuente: elaboración propia.

## **2.3.4. Catálogos de categorías**

El sistema permite el registro de categorías. Los productos se clasifican por categoría, esta clasifica a los productos en diez categorías diferentes entre las cuales se pueden mencionar: útiles de oficina, alimentos, eléctricos, entre otros. En este catálogo se manipula la información, ya sea para consultar las categorías, agregar una nueva categoría o modificar una existente (ver figura 21).

#### **2.3.5. Catálogo de líneas**

El siguiente nivel de clasificación son las líneas; la línea es una subclasificación de categoría, es decir que cada categoría posee una segunda clasificación, esto para localizar fácilmente un producto. En el presente catálogo se puede consultar, agregar o modificar las líneas (ver figura 22).

33

## Figura 21. **Pantalla categorías**

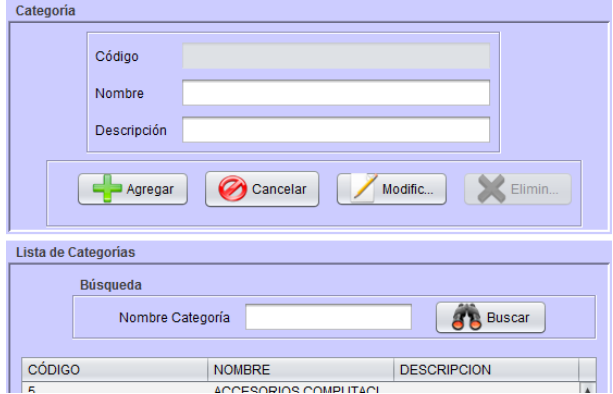

Fuente: elaboración propia.

## Figura 22. **Pantalla de líneas**

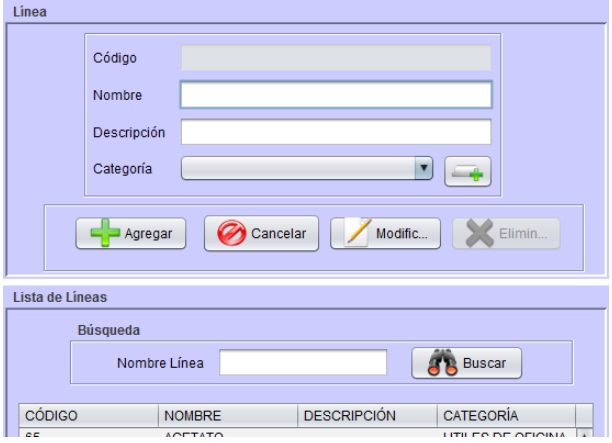

Fuente: elaboración propia.

## **2.3.6. Catálogo de reglones**

El sistema permite clasificar con base en el reglón presupuestal al que pertenece, esta categorización se utiliza en los informes mensuales que tesorería necesita entregar. Los reglones están regidos por la Universidad de San Carlos de Guatemala y ayuda a conocer en qué partida presupuestal se deben fijar los gastos del almacén. Se le permite al tesorero consultar, agregar y modificar (ver figura 23).

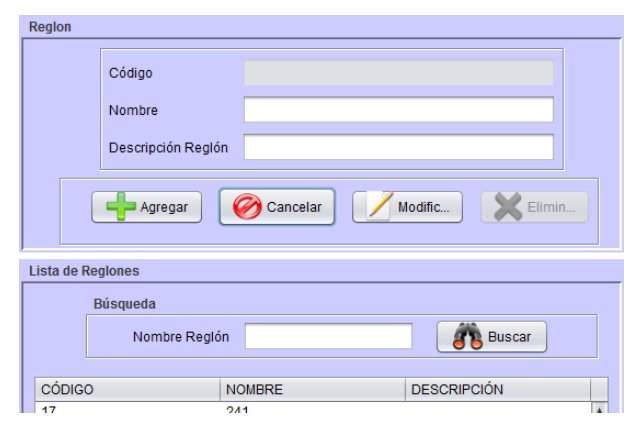

Figura 23. **Pantalla de reglones**

Fuente: elaboración propia.

### **2.3.7. Catálogo de medidas**

El sistema permite registrar las unidades de medida que utilizan los productos; cada producto posee una unidad de medida, que constituye la presentación del producto, entre estas se tienen: libra, paquete, rollo, caja, entre otras. Esto se realiza para estandarizar las unidades de medida de todos los productos; se admite en este catálogo consultar, modificar o agregar medidas al sistema (ver figura 24).

#### Figura 24. **Pantalla de medidas**

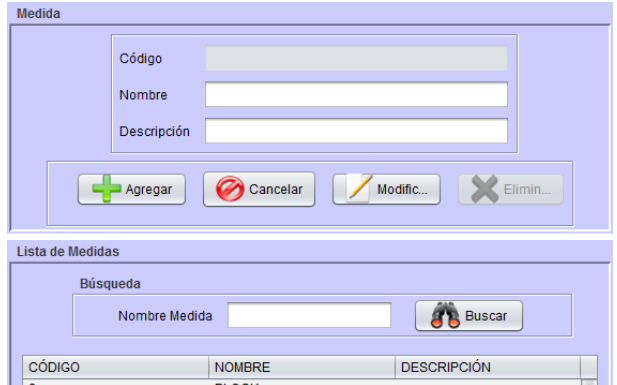

Fuente: elaboración propia.

#### **2.3.8. Catálogo de proveedores**

El sistema permite registrar y gestionar a los proveedores, estos son los que se asignan a los movimientos de ingreso de almacén, son los que entregan productos y un documento de ingreso, ya sea una factura u otro documento que respalde el ingreso. Con este catálogo se permite consultar, modificar o agregar proveedores (ver figura 25).

#### **2.3.9. Catálogo de usuarios**

Los usuarios son todos los que poseen acceso al sistema y un rol asignado. Al tesorero se le es permitido realizar consulta, creación y modificación de los usuarios, únicamente con la restricción, de solo poder realizar esto con los usuarios que poseen asignado el rol de solicitante.

Al igual que el tesorero, el administrador posee un catálogo de usuarios donde puede consultar, modificar, y agregar, la diferencia es que el

36

administrador tiene permiso de realizar estas acciones con usuarios de cualquier rol, ya sea solicitante, tesorero o autorizador (ver figura 26).

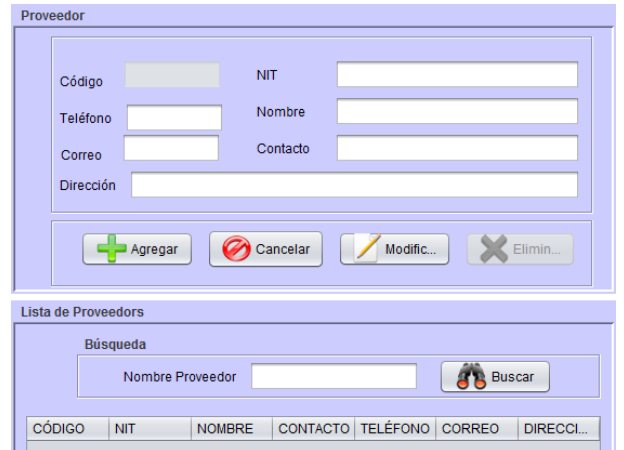

Figura 25. **Pantalla de proveedores**

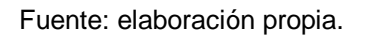

Figura 26. **Pantalla de usuarios**

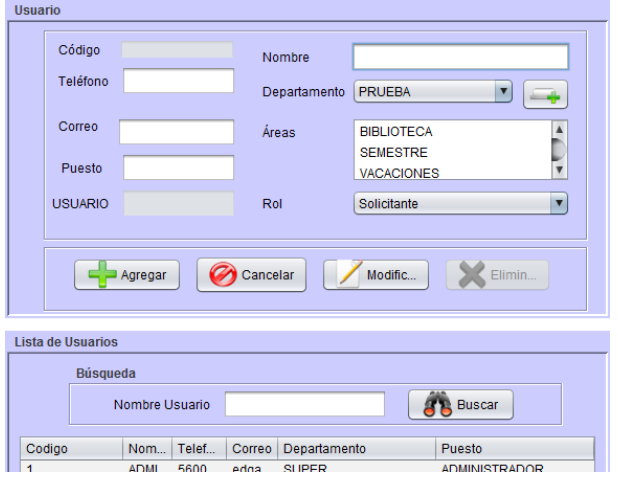

Fuente: elaboración propia.

#### **2.3.10. Catálogo de departamentos**

Los usuarios están asignados a un departamento por utilidad, al momento de crear informes estos departamentos dependen de la estructura jerárquica dentro de la ECC-USAC. En este catálogo se permite consultar, agregar o modificar departamentos (ver figura 27).

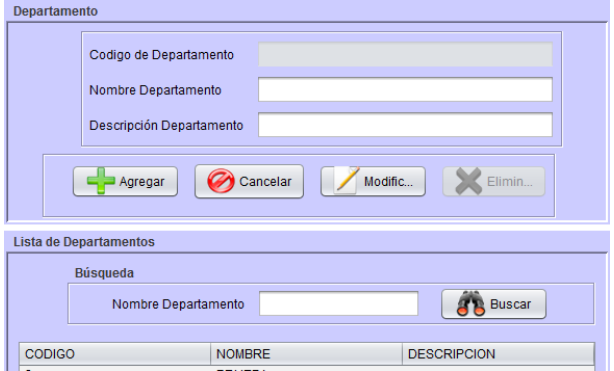

Figura 27. **Pantalla de departamentos**

## **2.3.11. Consultar movimiento**

El software presenta al tesorero o autorizador todos los movimientos sin restricción ni de usuario ni de tipo de movimiento, entre los datos que se incluyen están el tipo de movimiento y el estado del movimiento, estos ayudan a verificar qué movimiento no ha sido despachado y así realizar esta acción; asimismo se puede consultar un movimiento específico y verificar todos sus detalles.

Fuente: elaboración propia.

El sistema lista al solicitante los pedidos internos que ha realizado (solamente sus propios pedidos), con el fin de poder consultar el detalle o el estado que posee alguno de los pedidos realizados (ver figura 28).

| <b>Búsqueda</b>        |    |              |               |                    |               |
|------------------------|----|--------------|---------------|--------------------|---------------|
| <b>Id Movimiento</b>   |    |              | <b>Buscar</b> |                    |               |
| <b>TIPO MOVIMIENTO</b> | ID | <b>SERIE</b> | <b>CÓDIGO</b> | SOLICITAN          | <b>FSTADO</b> |
| SOLICITUD DE ALMACEN   | 83 |              |               | HILDA HER PRESENTA |               |
| SOLICITUD DE ALMACEN   | 82 |              |               | HILDA HER          | DESPACH       |
| SOLICITUD DE ALMACEN   | 81 |              |               | HILDA HER PRESENTA |               |
| SOLICITUD DE ALMACEN.  | 78 | fafef        | 123           | ADMINISTR DESPACH  |               |
| SOLICITUD DE ALMACEN   | 47 | 1            | 5             | ADMINISTR DESPACH  |               |
|                        |    |              |               |                    |               |

Figura 28. **Pantalla de consulta de movimientos**

Fuente: elaboración propia.

#### **2.3.12. Reportes**

El software genera reportes que pueden ser consultados por el usuario. Esta opción está permitida para los roles de tesorero y de autorizador. Estos informes son detallados en el punto 2.2.4 reportes de inventario.

#### **2.3.13. Eliminación**

El administrador es el único que puede realizar la eliminación de los catálogos del sistema, esto se hace para restringir que cualquiera pueda eliminar movimientos y así controlar las acciones que se efectúan dentro del sistema.

## **2.3.14. Reimprimir pedido**

El sistema permite al tesorero reimprimir el pedido en otra requisición, si por algún motivo la impresión inicial posee algún error (ver figura 29).

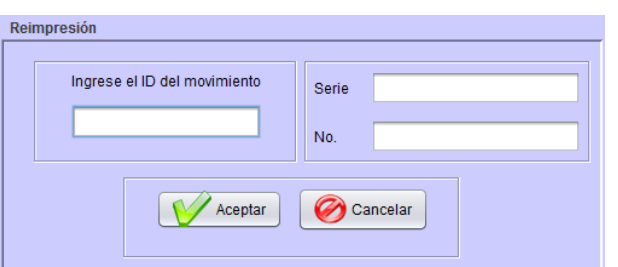

Figura 29. **Pantalla de reimpresión**

Fuente: elaboración propia.

## **2.4. Arquitectura de desarrollo**

El sistema informático propuesto como solución, se realizará esencialmente con dos herramientas, un SGBD llamado ORACLE en su versión 11G y como lenguaje de programación se utilizará Java en su versión Java SE 6; también se utilizó un IDE muy conocido llamado NetBeans en su versión 7.2. Asimismo se utilizaron varias librerías de java para poder realizar acciones específicas especialmente los reportes. Cabe mencionar que todas estas herramientas son libres de pago y así se reduce el costo de desarrollo.

#### **2.5. Diseño de base de datos**

Para poder satisfacer los requerimientos del sistema, se creó una base de datos que permitiera guardar toda la información necesaria y poder gestionar el sistema de control de inventario de la ECC-USAC.

### **2.5.1. Tablas y relaciones**

La base de datos cuenta con quince tablas, las cuales poseen los campos necesarios, para almacenar los datos de todo el sistema de forma segura y así mantener los datos actualizados e íntegros. En la figura 30 se muestra el diagrama de la base de datos. Las tablas serán descritas a continuación:

- Área: en esta tabla se almacena la información referente al área, que es un tipo de clasificación que se hace, ya que se manejan dentro del sistema diferentes áreas para clasificar los productos; la presente tabla posee relación con la tabla Bodega, la cual representa que el área puede tener varias bodegas y una bodega existe en una sola área; también posee una relación con la tabla Usuario\_Area.
- Bodega: esta tabla se creó para ampliar la utilidad del sistema por si el almacén aumenta su capacidad y se crean más bodegas, guarda la información referente a cada bodega; dicha tabla posee una relación con la tabla Producto\_Bodega.
- Categoría: esta tabla se utiliza para guardar la información referente a, la clasificación de mayor jerarquía que se le hace a los productos; posee una relación con la tabla Línea, para indicar que las categorías poseen varias líneas y una línea existen en una sola categoría.
- Línea: esta tabla es una subdivisión de la categoría, guarda la información de dicha subclasificación; existe una relación con la tabla producto, está representa que dentro de la línea existen varios productos y un producto solo puede estar en una línea.

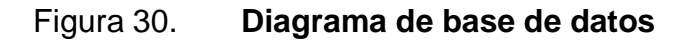

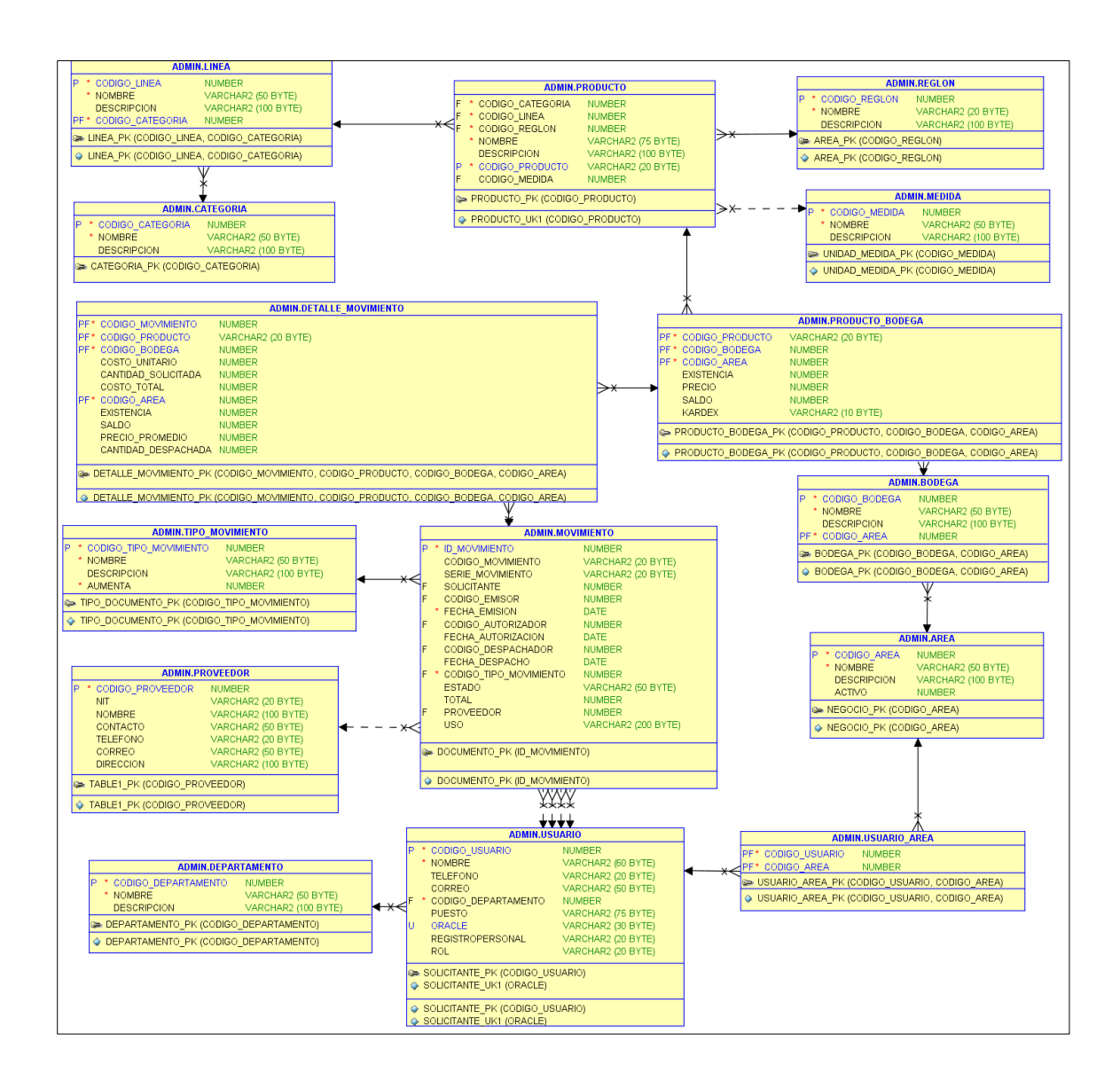

#### Fuente: elaboración propia.

 Reglón: esta tabla se creó porque dentro de tesorería se trabaja una clasificación de reglón presupuestal, este indica en qué partida presupuestal se debe registrar los gastos de cada producto. Posee una relación con la tabla Producto que indica que dentro de cada reglón
pueden existir varios productos y que un producto puede estar en un solo reglón.

- Medida: aquí se guarda la información de las unidades de medida; esta tabla se creó para estandarizar las unidades de medida y no permitir que se asigne cualquiera, sino que se debe escoger entre las existentes. Existe una relación con la tabla producto para poder registrar a cada producto una medida.
- Producto: esta tabla es muy importante, ya que es aquí donde se guardan los datos de los productos; posee un código único de producto para identificar inequívocamente a dicho producto. Posee varias relaciones que fueron indicadas anteriormente y también tiene una relación con la tabla Producto\_Bodega.
- Producto\_Bodega: esta es una tabla especial, la cual se crea para registrar dentro de ella, la relación que existe entre los productos que hay en las bodegas y en qué bodegas está un producto; aquí mismo se agregan los campos de existencia, precio y saldo, para poder identificar la existencia y los saldos de cada producto dentro de las bodegas. Posee una relación con la tabla Detalle\_Movimiento, ya que dentro del detalle se hace referencia a un determinado producto, que pertenece a una bodega específica.
- Proveedor: esta tabla guarda los datos esenciales que se necesitan conocer de los proveedores.
- Usuario: esta tabla posee los datos de los usuarios que ingresan al sistema; pero como se puede notar en esta tabla no se guardan las

contraseñas, porque los usuarios se manejan a nivel de base de datos y es allí donde se guardan las contraseñas; la relación que se encuentra dentro del usuario de la base de datos y la tabla de usuario es el campo llamado Oracle, es aquí donde se guarda el nombre de usuario Oracle dentro de la base de datos.

- Usuario\_Area: esta tabla se creó para poder registrar en qué áreas están asignados los usuarios.
- Departamento: esta tabla guarda la información de los departamentos a los que puede ser asignado un usuario, por ello existe una relación dentro de estas dos tablas.
- Tipo de movimiento: dentro de esta tabla se almacenan los datos de los tipos de movimiento, necesarios para poder registrar las entradas y salidas de almacén, ya sea una factura, una solicitud interna u otro documento, un campo muy importante dentro de esta tabla es el llamado: aumenta, el cual indica si el movimiento aumenta el inventario (debe ser un valor mayor a cero), o disminuye el inventario (un valor igual a cero). Posee una relación con la tabla movimiento para indicar de qué tipo se trata.
- Movimiento: esta tabla es muy importante, ya que aquí es donde se guardan los datos de todos los movimientos, ya sean estos de ingreso o de salida; posee varios campos, que se utilizan para poder guardar todos los datos necesarios de cualquier movimiento. Posee una relación con la tabla Detalle\_Movimiento, para indicar qué detalles son de un específico movimiento.

Detalle Movimiento: en esta tabla se almacenan todos los detalles que posee cada movimiento, posee varios campos que son agregados para poder mantener un historial de cada detalle y así poder construir el reporte llamado kárdex.

### **2.5.2. Privilegios en la base de datos**

En la base de datos se definieron 4 roles diferentes, esto se realizó para administrar los permisos de cada usuario de mejor manera.

Existen dos tipos de privilegios dentro de la base de datos:

- De sistema
- De objeto

l

Estos tipos de privilegios se detallan en los siguientes subtítulos.

### **2.5.2.1. Privilegios del sistema**

Los privilegios del sistema dentro de la base de datos Oracle se define como: "el derecho a realizar una acción particular o para realizar una acción en cualquier objeto de un tipo particular. Solo el administrador de instancia o un usuario con privilegio de administración puede otorgar o revocar un privilegio"<sup>2</sup>.

Para consultar el detalle de los privilegios del sistema que poseen cada uno de los roles creados, ver el apéndice 1.

 $2$  http://docs.oracle.com/cd/E11882\_01/timesten.112/e21642/privileges.htm. Consulta: 10 de abril de 2013.

#### **2.5.2.2. Privilegios de objeto**

Los privilegios de objeto dentro de la base de datos Oracle se define como: "Un privilegio de objeto es el derecho a realizar una determinada acción en un objeto<sup>3</sup>". El propietario de un objeto puede otorgar o revocar este tipo de privilegios y los que poseen opción Administración también lo pueden hacer.

Para verificar todos los privilegios de objeto que poseen cada uno de los roles, ver el apéndice 2.

#### **2.5.2.3. Rol otorgado a otro rol**

Como ya se mencionó, los roles se crean para administrar de mejor forma los privilegios del usuario, por ello se otorgan roles a otros roles. Como se observa en la tabla, el rol solicitante es otorgado a los otros dos roles autorizador y tesorero, esto indica que todos los usuarios pueden actuar como solicitante y lo más importante, poseer todos los privilegios del solicitante que son necesarios para poder realizar pedidos internos.

Tabla I. **Rol otorgado a un rol**

| <b>ROL</b>         |                    | ROL OTORGADO   ADMINISTRACIÓN |
|--------------------|--------------------|-------------------------------|
| <b>AUTORIZADOR</b> | <b>SOLICITANTE</b> | <b>NO</b>                     |
| <b>TESORERO</b>    | <b>SOLICITANTE</b> | SI                            |

Fuente: elaboración propia.

l

<sup>&</sup>lt;sup>3</sup> http://docs.oracle.com/cd/E11882\_01/timesten.112/e21642/privileges.htm. Consulta: 10 de abril de 2013.

### **2.6. Costos del proyecto**

Los costos del proyecto se muestran en la tabla IV; allí se detallan los recursos, costo diario y total.

Este costo es grande para la ECC-USAC, pero por ser un proyecto especial como este, los costos se reducen al desarrollo del software y el tiempo de implementación, no se utilizarán recursos extras para la implementación.

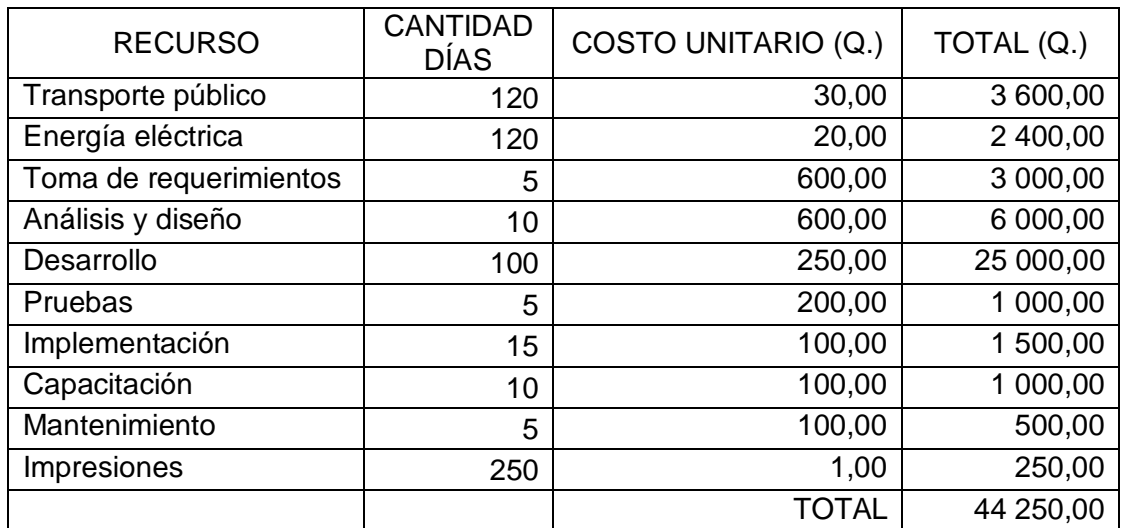

Tabla II. **Costos del proyecto**

Fuente: elaboración propia.

# **3. IMPLEMENTACIÓN Y APRENDIZAJE**

### **3.1. Recursos utilizados**

Al implementar el sistema computarizado es necesario tener equipo de hardware, software y personal operativo; sin ello no es posible implementar dicho sistema.

#### **3.1.1. Servidor operativo**

El servidor que se utilizó para la implementación posee las especificaciones siguientes:

- Nombre: HP Compaq dc5850 Microtower
- Procesador: AMD Athlon Dual Core 2.59 GHz
- Ram 2 GB
- Disco duro: 40 GB
- Unidad externa: DVD-RW
- Monitor: HP L1506 LCD monitor
- Impresora: HP Laser Jet P2015 series PS
- Sistema operativo:
	- o Microsoft Windows XP
	- o Profesional
	- o Versión 2002
	- o Service pack 3

#### **3.1.2. Personal operativo**

El personal idóneo para el manejo del presente software, no debe poseer demasiada experiencia con el uso de sistemas de computación, ya que la interfaz es intuitiva y con el uso del mismo se adquiere experiencia. Esto minimiza tiempo al no tener que capacitar de manera perfecta al personal.

#### **3.2. Implementación**

La implementación del sistema se dividió en varias etapas las cuales se detallan a continuación:

- Inventario físico
- Digitalización del inventario
- Ajustes de saldos del almacén
- Instalación
- Carga inicial del inventario al sistema
- Retroalimentación

#### **3.2.1. Inventario físico**

Se necesitó realizar un inventario físico de todos los productos del almacén. Este se planificó y se llevó a cabo conjuntamente por el auxiliar de Tesorería y mi persona, la tercera y cuarta semanas del mes de febrero. Se realizó un conteo exacto de todos los productos registrando y verificando la existencia en la tarjeta kárdex de cada producto. A la fecha de realización del inventario físico se poseían 370 productos con existencias diversas.

#### **3.2.2. Digitalización de inventario**

Se realizó la digitalización del inventario, porque se poseían registros digitales desactualizados y una gran parte de ellos no existían, los cuales fueron verificados y actualizados con los datos que se tomaron al realizar el inventario físico. Esta digitalización se realizó en la primera y segunda semana de marzo.

#### **3.2.3. Ajustes de saldos del almacén**

Al momento de realizar el inventario físico, se observaron irregularidades en los saldos que se estaban manejando hasta el momento; por ello se tuvieron que revisar los procesos de despachos y pedidos anteriores para poder llegar a la solución de la desigualdad. Esto lo realizó el auxiliar de tesorería durante la primera y segunda semana de marzo. Se logró igualar todos los saldos, para que al momento de ingresarlos al sistema estos sean exactos y apegados a la realidad.

#### **3.2.4. Instalación del sistema**

La instalación inicial se realizó el lunes 18 de marzo, en la computadora del encargado del almacén, esta se usará como servidor de la base de datos; y se encuentra en el Departamento de Tesorería.

#### **3.2.5. Carga inicial del inventario al sistema**

Se cargó la información que se obtuvo en el inventario físico al sistema.

#### **3.2.6. Retroalimentación**

Dentro la implementación lo más importante es la retroalimentación, ya que con ello se pudieron identificar las debilidades del sistema y así mejorarlo.

Lo más significativo que se logró observar en la retroalimentación fue, que las salidas de productos se pueden tomar de cualquier área, lo cual se había tomado de diferente forma al momento de construir los requerimientos, ya que la lógica del negocio que se nos había entregado y la realidad de uso son diferentes.

### **3.3. Capacitación propuesta**

La capacitación que se le dio al auxiliar de tesorería, quien es el encargado del almacén, se realizó de forma muy personalizada, ya que fue asesorado directamente mientras realizaba acciones en el sistema como entradas y salidas de almacén, esto fue muy beneficioso tanto para el encargado como para el sistema, porque se obtuvo una retroalimentación directa y lograr que el software se adaptará de mejor manera a la lógica del negocio.

#### **3.4. Material elaborado**

Como se mencionó se manejan 4 roles diferentes dentro del sistema y a nivel de la base de datos. Por ello se elaboraron 4 manuales de usuario, los cuales dan asistencia a los usuarios, y detallan las acciones que se pueden realizar con el sistema.

52

## **CONCLUSIONES**

- 1. Al realizar el análisis de gestión de procesos del almacén, se verificó que la implementación de un software era de mucho beneficio a la ECC, así también, con el diseño se logró plantear la forma y función que tendría dicho software, y así mejorar la eficiencia de dichos procesos.
- 2. El desarrollo de un sistema integral de gestión de almacén reflejó ser la mejor solución para automatizar y optimizar los procedimientos de entrada, salida de productos y control de inventario en la ECC-USAC; con esto se logró cubrir las necesidades y los requerimientos requeridos por el sistema.
- 3. La implementación de una herramienta desarrollada desde cero, conlleva un alto costo tanto de tiempo como de recurso humano, pero con ello se asegura una herramienta que se adapte perfectamente a los requerimientos del sistema y así beneficiar de mejor forma a la ECC-USAC, reduciendo el tiempo dedicado a cada proceso.
- 4. La capacitación realizada de forma personalizada, el soporte íntegro, así como la documentación creada agilizaron el proceso de aprendizaje; facilitando la aceptación y uso que se le dio al sistema computarizado.

## **RECOMENDACIONES**

- 1. Contratar soporte para realizar mantenimiento al sistema implementado.
- 2. Realizar controles periódicos al inventario de productos, de tal manera que se mantenga actualizado y estable dicho inventario en bodega, según las acciones realizadas.
- 3. Llevar un control exacto y minucioso de las entradas y salidas de productos físicos del almacén, para que el sistema posea los saldos reales y equivalentes al inventario físico, de parte de la persona encargada del almacén.
- 4. Efectuar un respaldo total de la base de datos cada mes y guardarlo en un medio externo, para poseer un medio de apoyo y tener un respaldo si se necesita recuperar datos del sistema.
- 5. Ejecutar mantenimiento preventivo a los equipos de cómputo y dispositivos de red; principalmente al servidor donde se encuentra la base de datos, que es la parte fundamental del sistema y donde se guardan la información de dicho sistema.
- 6. Aumentar la capacidad del servidor, ya que el que se posee actualmente no es ideal para soportar todas las consultas e inserciones que se esperan, si aumenta el número de solicitantes dentro del sistema.

7. Dar seguimiento al sistema para mejorarlo o crear nuevos módulos y así ampliar su utilidad.

## **BIBLIOGRAFÍA**

- 1. CALVO, José Julián*. Systems, Thales Information. Reocities.* [en línea]. [ref. abril de 2003]. Disponible en Web: <http://www.reocities.com/josejuliancalvo/oracle/MBDII\_gestion\_de \_privilegios.pdf>.
- 2. ECC-USAC. *Comunicacionador.* [en línea]. <https://dl.dropbox.com/u/57699685/horario%20clases%20primer %20semestre%202013%20final.pdf>. [Consulta: 18 de enero de 2013].
- 3. \_\_\_\_\_\_\_\_\_\_. *El portal oficial de la ECC.* [en línea]. <http://comunicacionusac.org/mision\_vision.htm>. [Consulta: 21 de septiembre de 2012].
- 4. \_\_\_\_\_\_\_\_\_\_. *Referentes históricos de la Escuela de Ciencias de la Comunicación de la USAC.* [en línea]. <http://dl.dropbox.com/u/57699685/historia\_ecc\_usac.pdf>. [Consulta: 21 de septiembre de 2012].
- 5. Oracle. *Documentación Oracle.* [en línea]. <http://docs.oracle.com/cd/E13085\_01/doc/timesten.1121/e13070. pdf>. [Consulta: 10 de abril de 2013].

6. USAC. Comunicación. *Universidad de San Carlos de Guatemala.* [en línea]. <http://www.usac.edu.gt/catalogo/comunicacion.pdf>. [Consulta: 18 de enero de 2013].

# **APÉNDICES**

## Apéndice 1. **Privilegios del sistema**

En la gráfica siguiente se muestran los privilegios del sistema que se otorgaron a los diferentes roles, como se puede observar el rol administrador posee dos privilegios con la opción de administración en "SI", se estableció de esta forma, para que el administrador pueda otorgar o revocar este privilegio a otro role o usuario. El administrador ha otorgado el privilegio de crear usuario al rol de tesorero para que pueda crear usuarios de tipo solicitante.

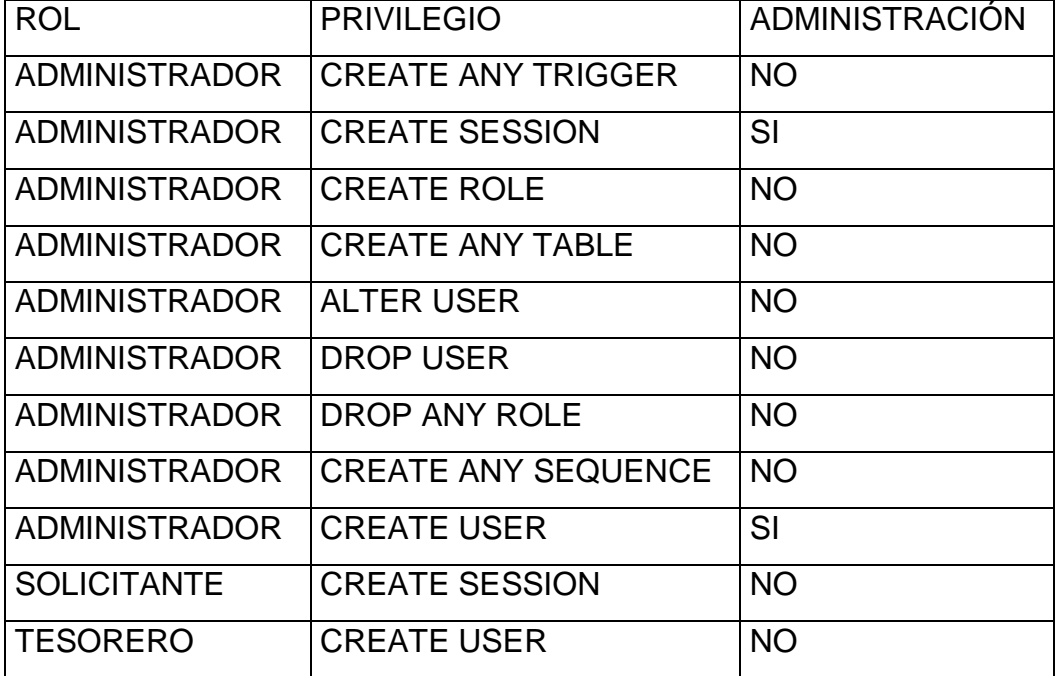

## **Privilegios del sistema**

Fuente: elaboración propia.

## Apéndice 2. **Privilegios de objeto**

En la siguiente gráfica se muestra el rol y el privilegio otorgado sobre una tabla o secuencia (las secuencias son las últimas dos, se distinguen, ya que su nombre termina con la silaba \_SEQ).

## **Privilegios de objeto**

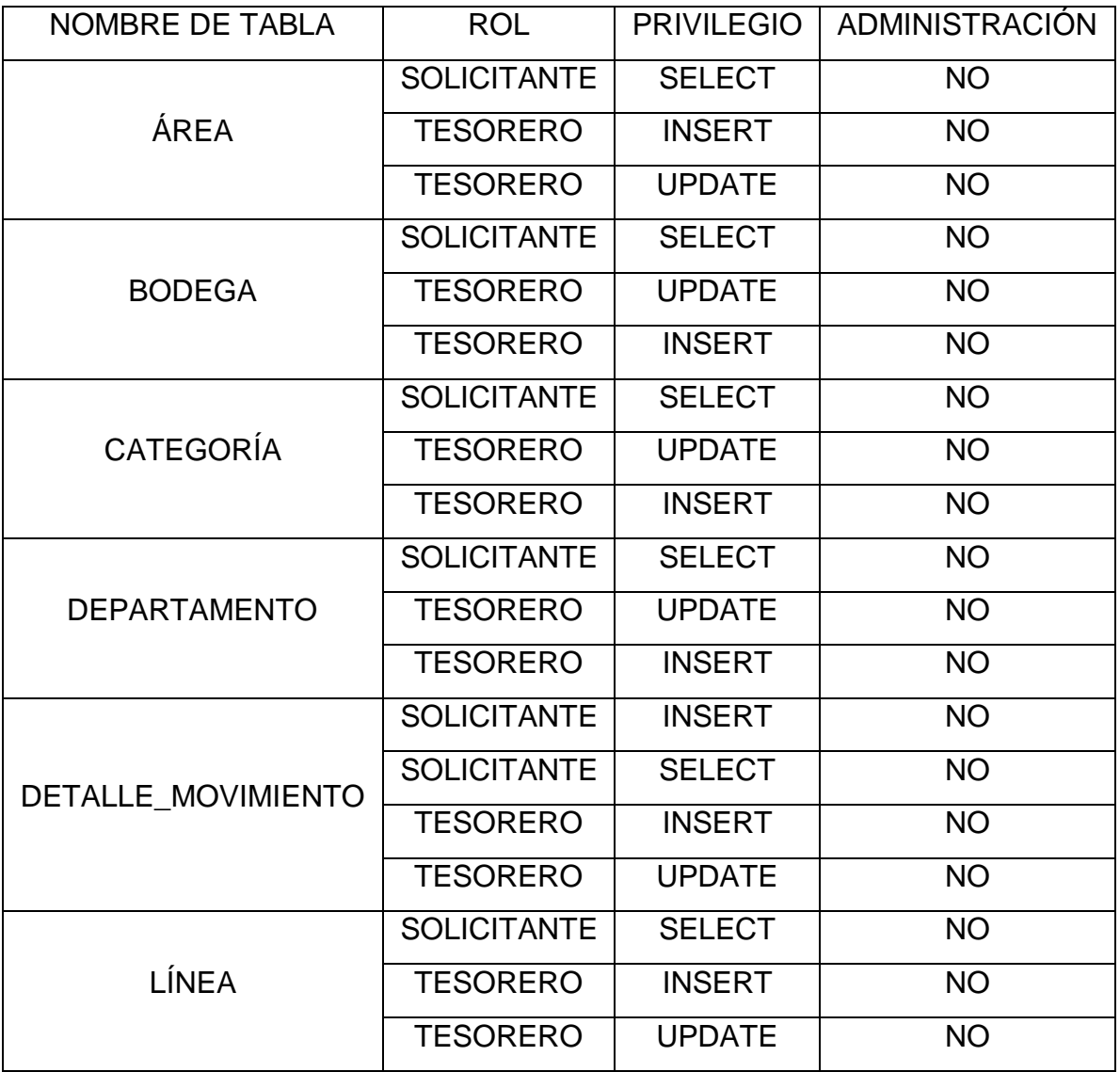

Continuación de apéndice 2.

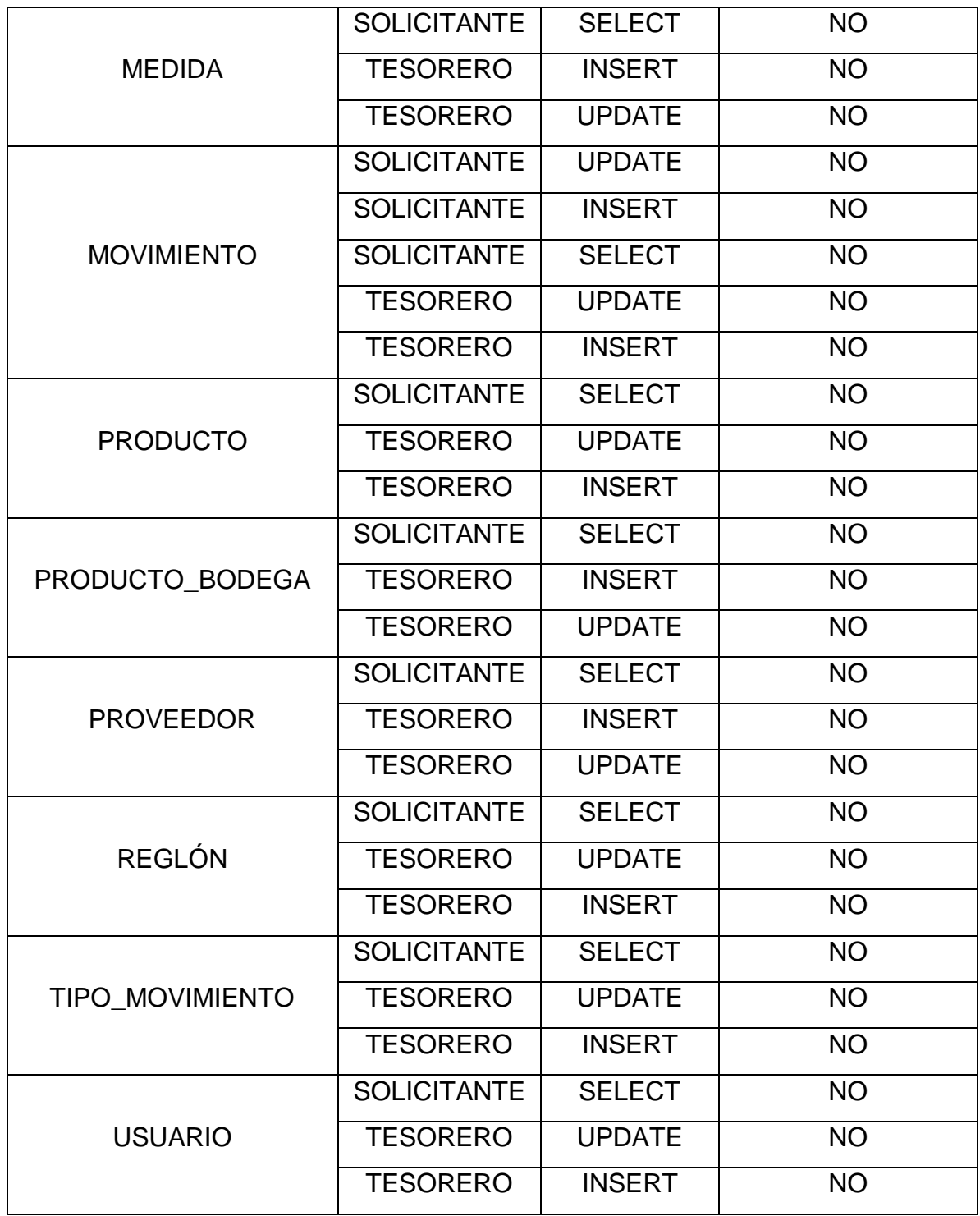

Continuación del apéndice 2.

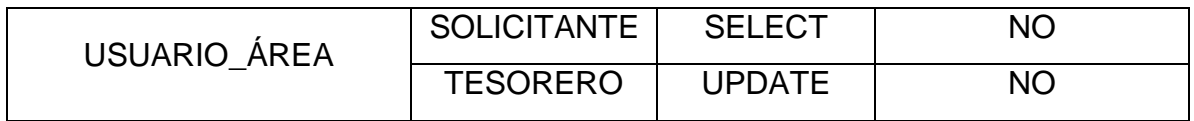

Fuente: elaboración propia.

## **ANEXOS**

Anexo 1. **Edificio M2, 1er. nivel**

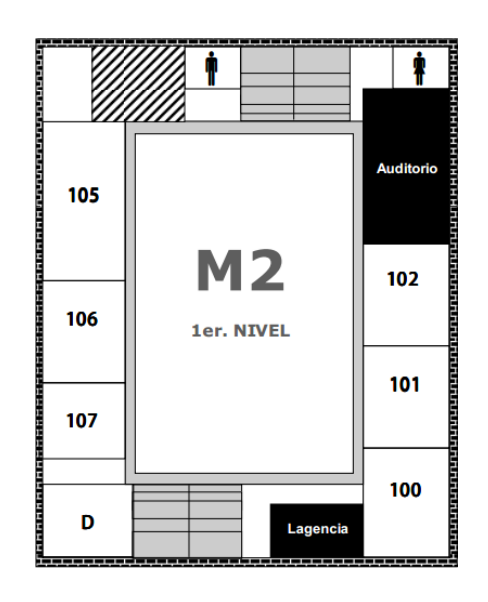

Fuente[:https://dl.dropbox.com/u/57699685/horario%20clases%20primer%20semestre%202013](https://dl.dropbox.com/u/57699685/horario%20clases%20primer%20semestre%202013%20final.pdf) [%20final.pdf.](https://dl.dropbox.com/u/57699685/horario%20clases%20primer%20semestre%202013%20final.pdf)Consulta: 5 de febrero de 2013.

## Anexo 2. **Edificio, Bienestar Estudiantil**

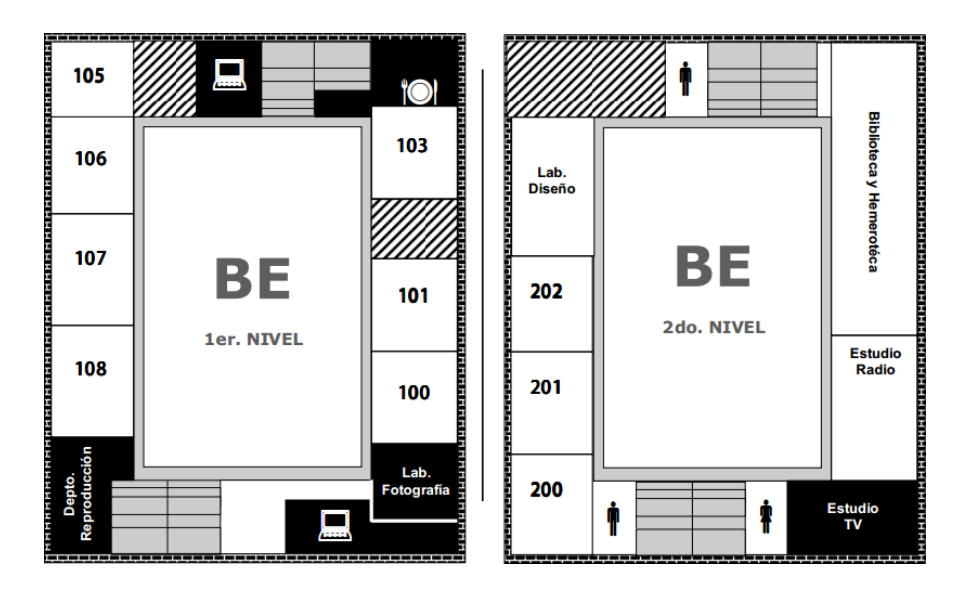

Fuente:

[https://dl.dropbox.com/u/57699685/horario%20clases%20primer%20semestre%202013%20final](https://dl.dropbox.com/u/57699685/horario%20clases%20primer%20semestre%202013%20final.pdf) [.pdf.](https://dl.dropbox.com/u/57699685/horario%20clases%20primer%20semestre%202013%20final.pdf) Consulta: 5 de febrero de 2013.

## Anexo 3. **Organigrama ECC-USAC**

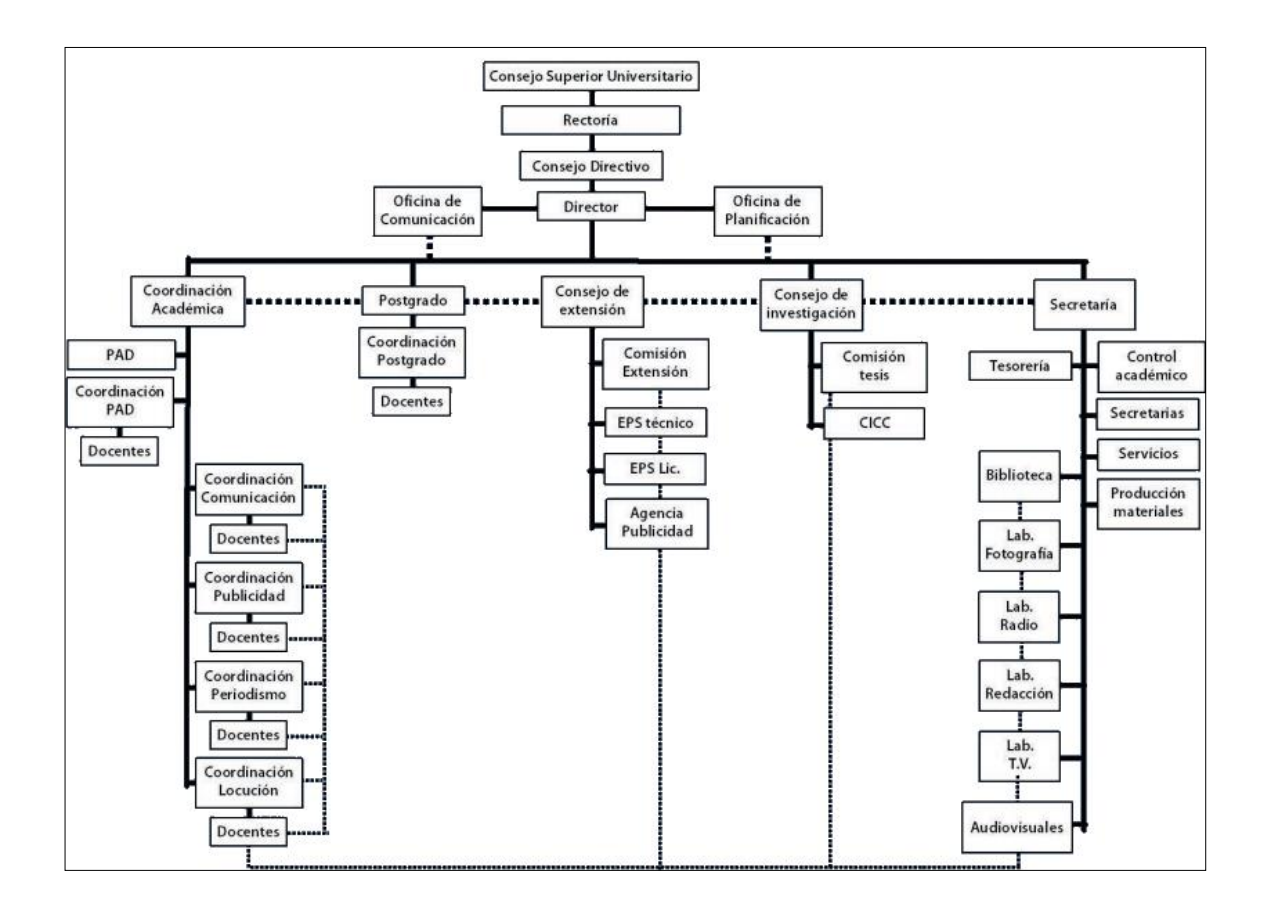

Fuente: [http://dl.dropbox.com/u/57699685/organigrama.pdf.](http://dl.dropbox.com/u/57699685/organigrama.pdf) Consulta 10 de febrero de 2013.

|                      | Universidad de San Carlos de Guatemala<br>Escuela de Ciencias de la Comunicación |                       |                 | <b>KARDEX</b>                         | Control de entradas y salidas de almacén |                 | D.<br>4.1.77.01.543       | 2373               |                        |
|----------------------|----------------------------------------------------------------------------------|-----------------------|-----------------|---------------------------------------|------------------------------------------|-----------------|---------------------------|--------------------|------------------------|
| ore del artículo     | one                                                                              | Balcio                |                 |                                       | Código Presupuestal                      |                 |                           |                    |                        |
| scha <sup>3</sup>    |                                                                                  |                       | <b>UNIDADES</b> |                                       | Precio unitario                          |                 | VALORES                   |                    | Promedio<br>Precio     |
|                      | Referencia                                                                       | Entradas              | Salidas         | Existencia<br>Saldo                   | $\circ$                                  | Debe<br>(Cargo) | Haber<br>(Abono)          | Quetzales<br>Saldo | Constante              |
|                      | 0000                                                                             |                       |                 | $\mathcal{L}$                         |                                          |                 |                           | 90:649             | 16,51                  |
| 20                   | 0310                                                                             |                       |                 | 0                                     |                                          |                 | $\vee$                    | 57<br>060          |                        |
| 308                  | N.401<br>39/511.5                                                                |                       | 3               | $\frac{1}{2}$<br>$\omega$             |                                          |                 | 53<br>$\mathcal{G}.$<br>P | 611.04             | $\tilde{g}$<br>0       |
| 3/27                 | 0.437<br>$30 - 411.02$                                                           |                       |                 | $\cdot$<br>$\Omega$                   |                                          |                 |                           |                    |                        |
| 108                  | 654.<br>$6 - 57$<br>$\ddot{s}$                                                   |                       |                 | V<br>U.                               |                                          |                 | 57                        | 525.02             |                        |
| 89                   | 0.501<br>80/771<br>vi                                                            |                       |                 | S<br>$\omega$                         |                                          |                 | 16.51                     | 561.51             | 16.52                  |
| 4/2                  | 7.700<br>5.3676.8                                                                |                       |                 | M)<br>S                               |                                          |                 | 6.52                      | 24499              |                        |
| 189                  | 12.876<br>5.021/09                                                               |                       |                 | $\vee$<br>$\omega$                    |                                          |                 | 16.51                     | 578.49             | $\widehat{\mathsf{V}}$ |
| p                    | 28.1<br>032109<br>$\overline{S}$ .                                               |                       |                 | $\overline{\mathcal{E}}$              |                                          |                 | 16.51                     | 26112              | 0                      |
| 89                   | $\gamma$ .76<br>109<br>0541                                                      |                       |                 | O<br>$\gamma$                         |                                          |                 | 6.51                      | 495.47             |                        |
| 109<br>$\mathcal{L}$ | $655 - 11$<br>080/09<br>$\frac{1}{2}$                                            |                       |                 | 79                                    |                                          |                 | 6.51                      | 478.96             | V                      |
| 31009                | N.967<br>115109<br>$\ddot{\circ}$                                                |                       |                 | S<br>N                                |                                          |                 | 257                       |                    |                        |
| 109                  | 0.1096<br>773109<br>$\frac{1}{2}$                                                |                       |                 | 4                                     |                                          |                 | 515 91                    | Q115.975           | 16.515                 |
| 6018                 | $N - 1144$<br>5.324/09                                                           |                       |                 | 56                                    |                                          |                 | 5/5<br>$\mathscr{D}'$     | 15624              | SIS                    |
| 1/2                  | 400<br>15000                                                                     | $\overline{O}$<br>(1) |                 | $\hat{I}$<br>$\overline{\mathcal{C}}$ | 16                                       | G(0, 7)         |                           | N<br>1040.1.       |                        |
|                      | .1786<br>5.47864                                                                 |                       |                 | C)                                    |                                          |                 | 37<br>9                   | 1022734            |                        |

Anexo 4. **Kárdex**

Fuente: Departamento de Tesorería de la ECC-USAC.

Anexo 5. **Factura**

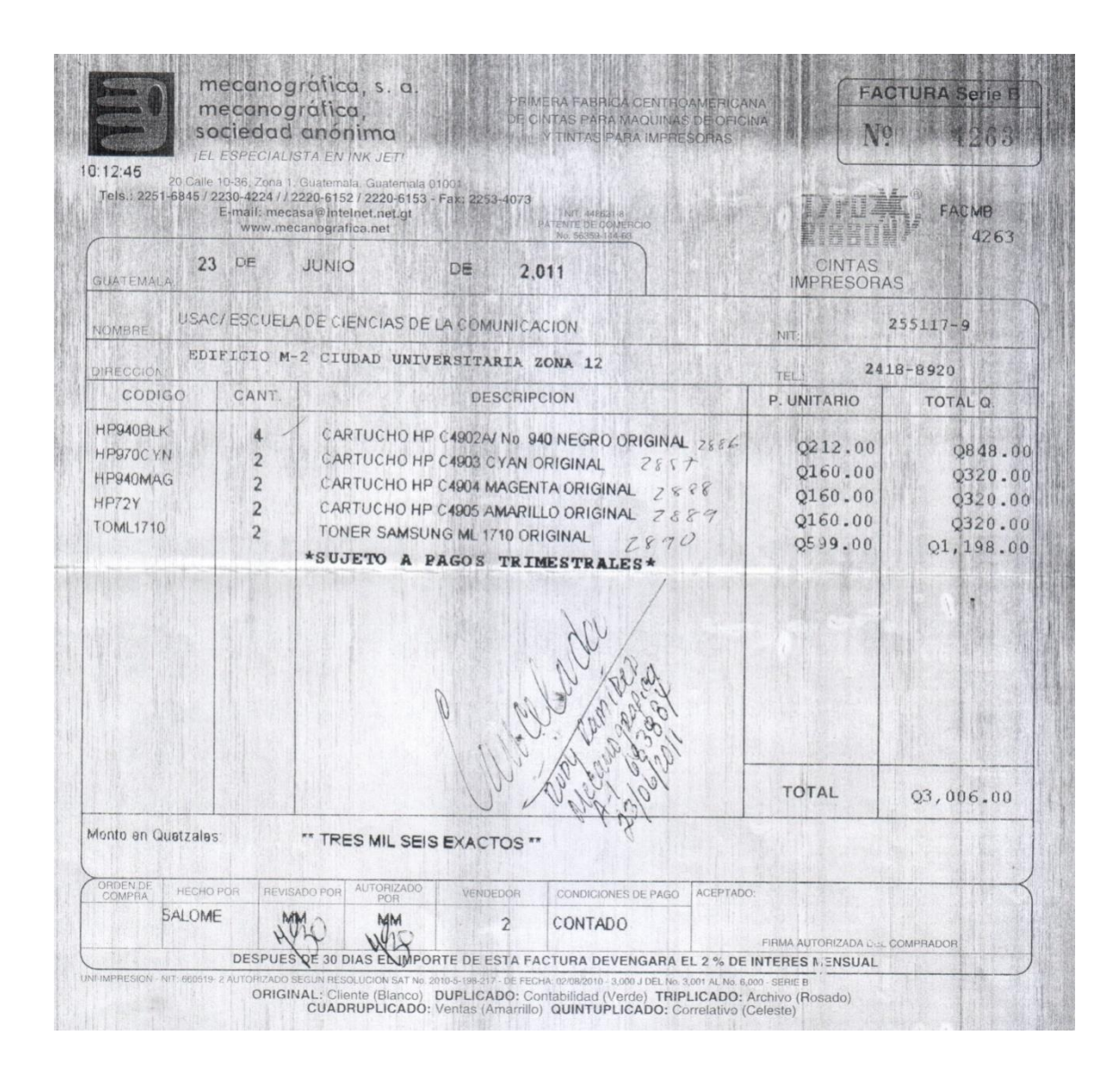

Fuente: Departamento de Tesorería de la ECC-USAC.

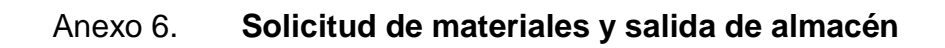

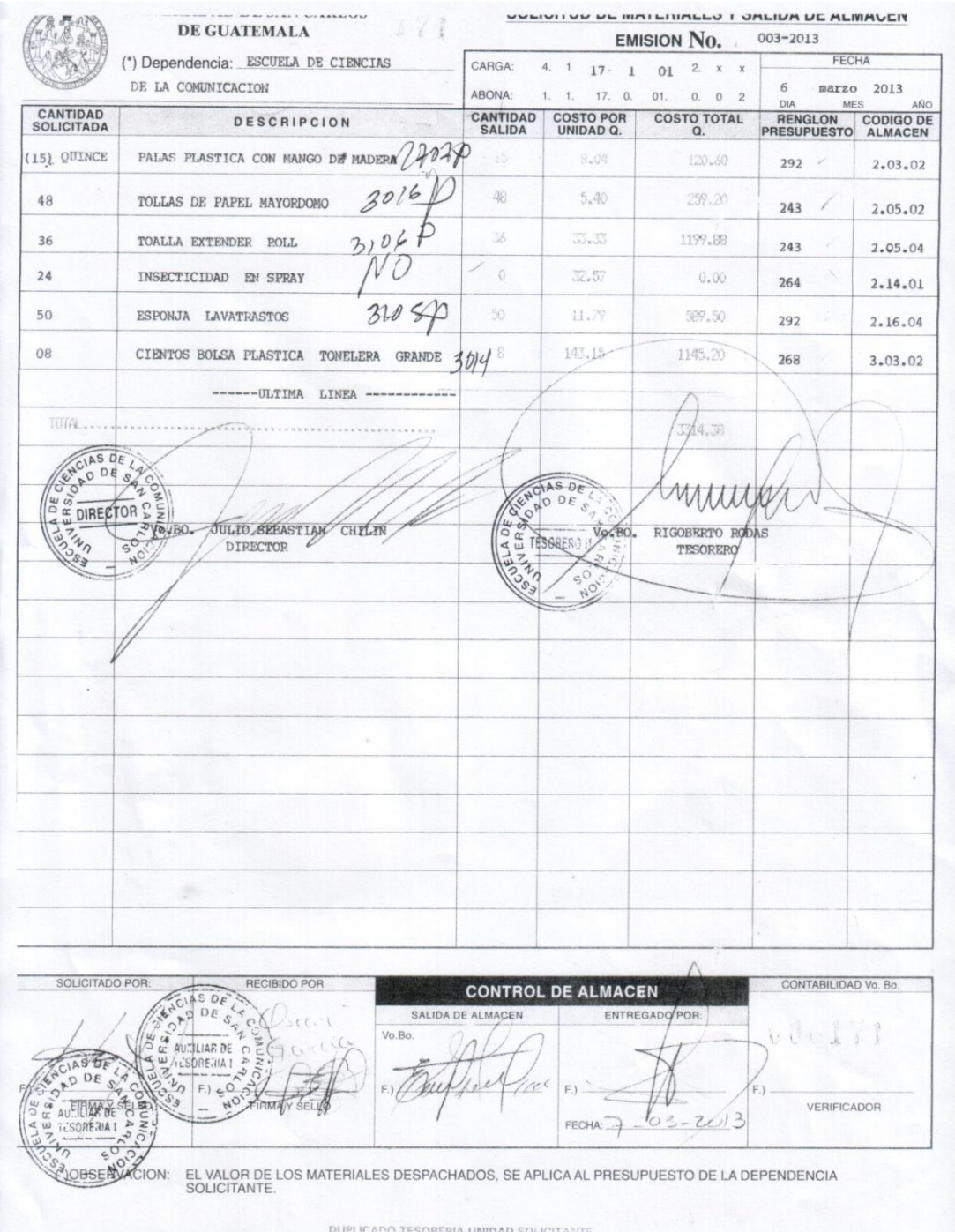

Fuente: Departamento de Tesorería de la ECC-USAC.

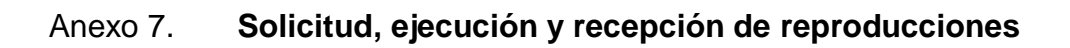

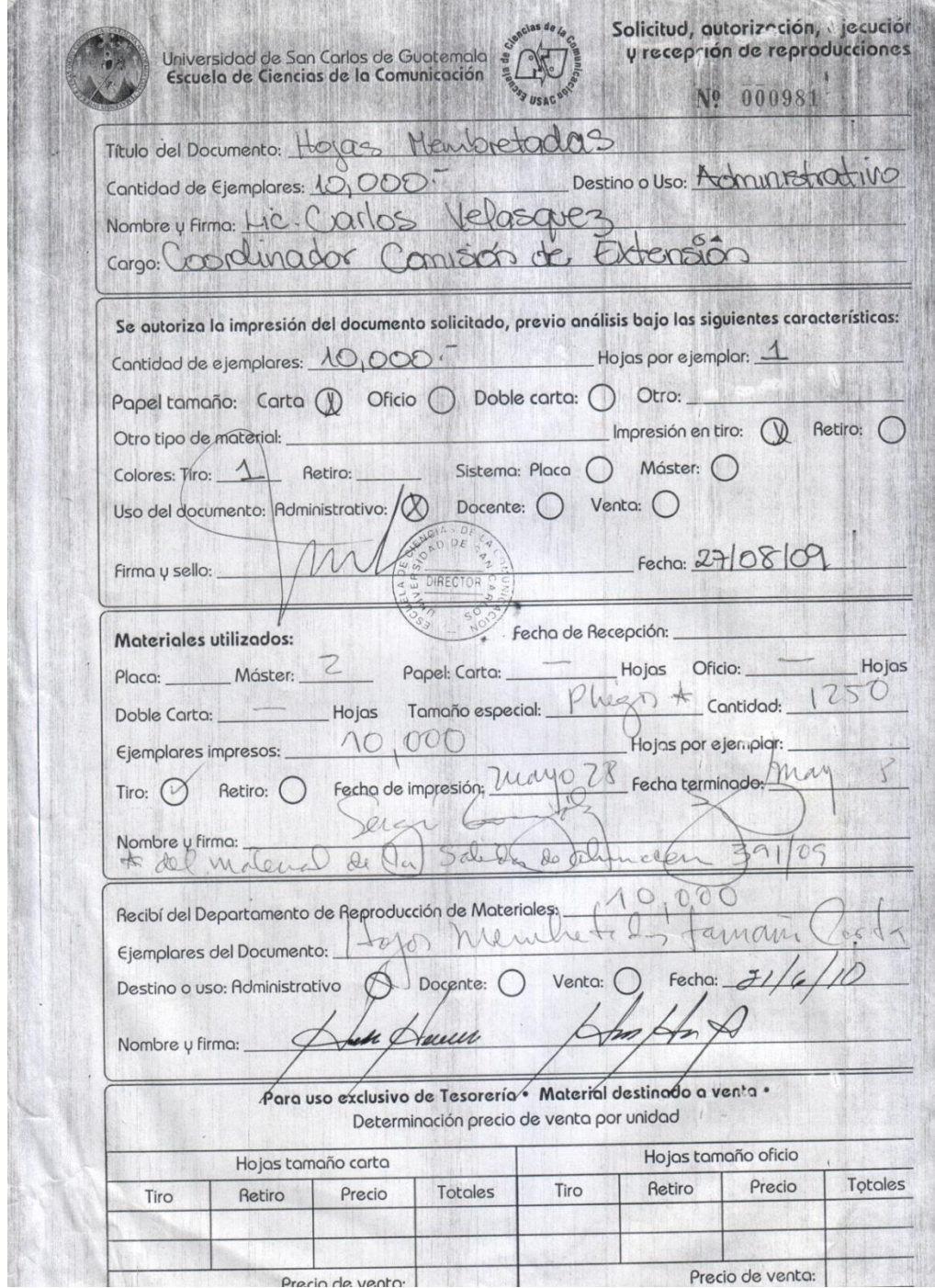

Fuente: Departamento de Tesorería de la ECC-USAC.

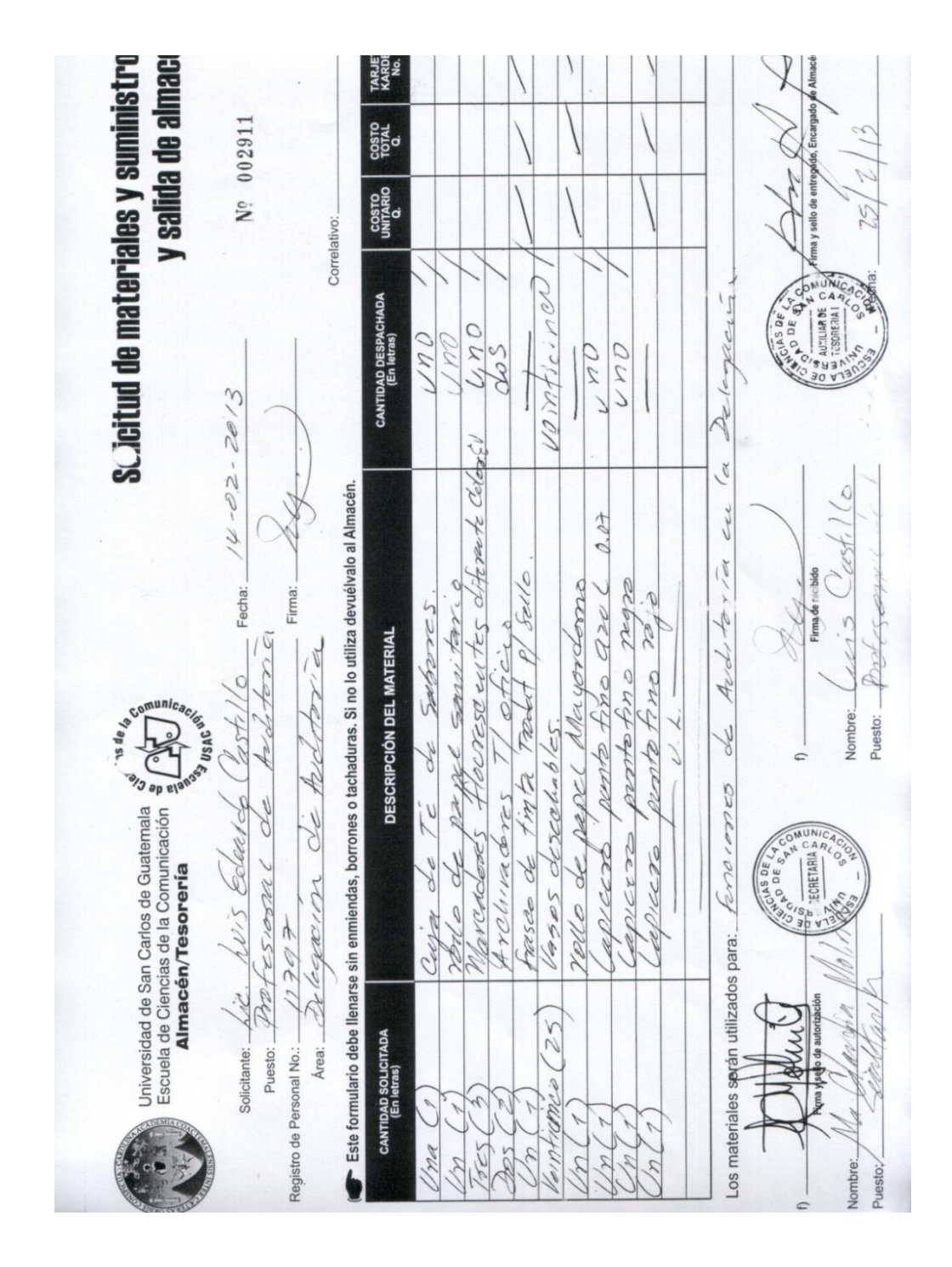

Anexo 8. **Solicitud de materiales y suministros, y salida de almacén**

Fuente: Departamento de Tesorería de la ECC-USAC.